# **CISCO**

# Cisco Expressway X12.5.6

# Release Notes

**First Published: January 2019**

<span id="page-0-0"></span>**Last Updated: December 2019**

# Preview Features Disclaimer

Some features in this release are provided in "preview" status only, because they have known limitations or incomplete software dependencies. Cisco reserves the right to disable preview features at any time without notice. Preview features should not be relied on in your production environment. Cisco Technical Support will provide limited assistance (Severity 4) to customers who want to use preview features.

# **Contents**

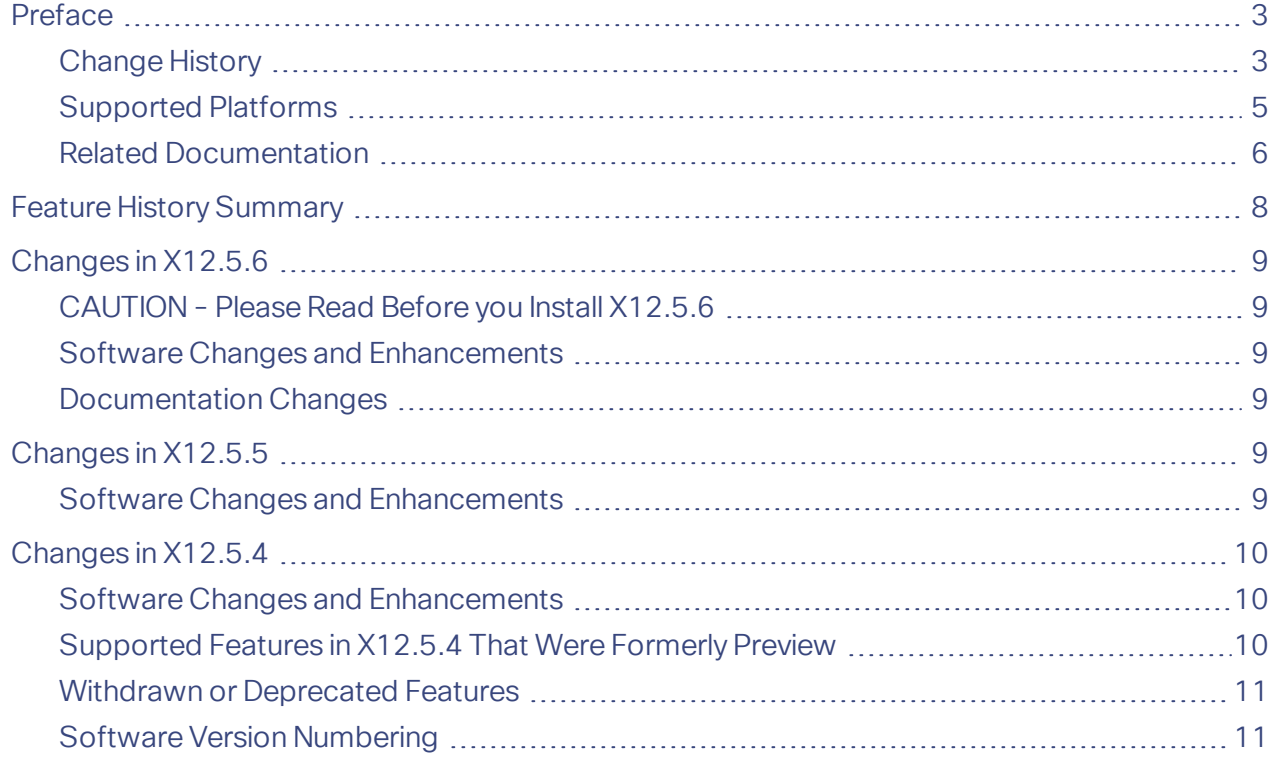

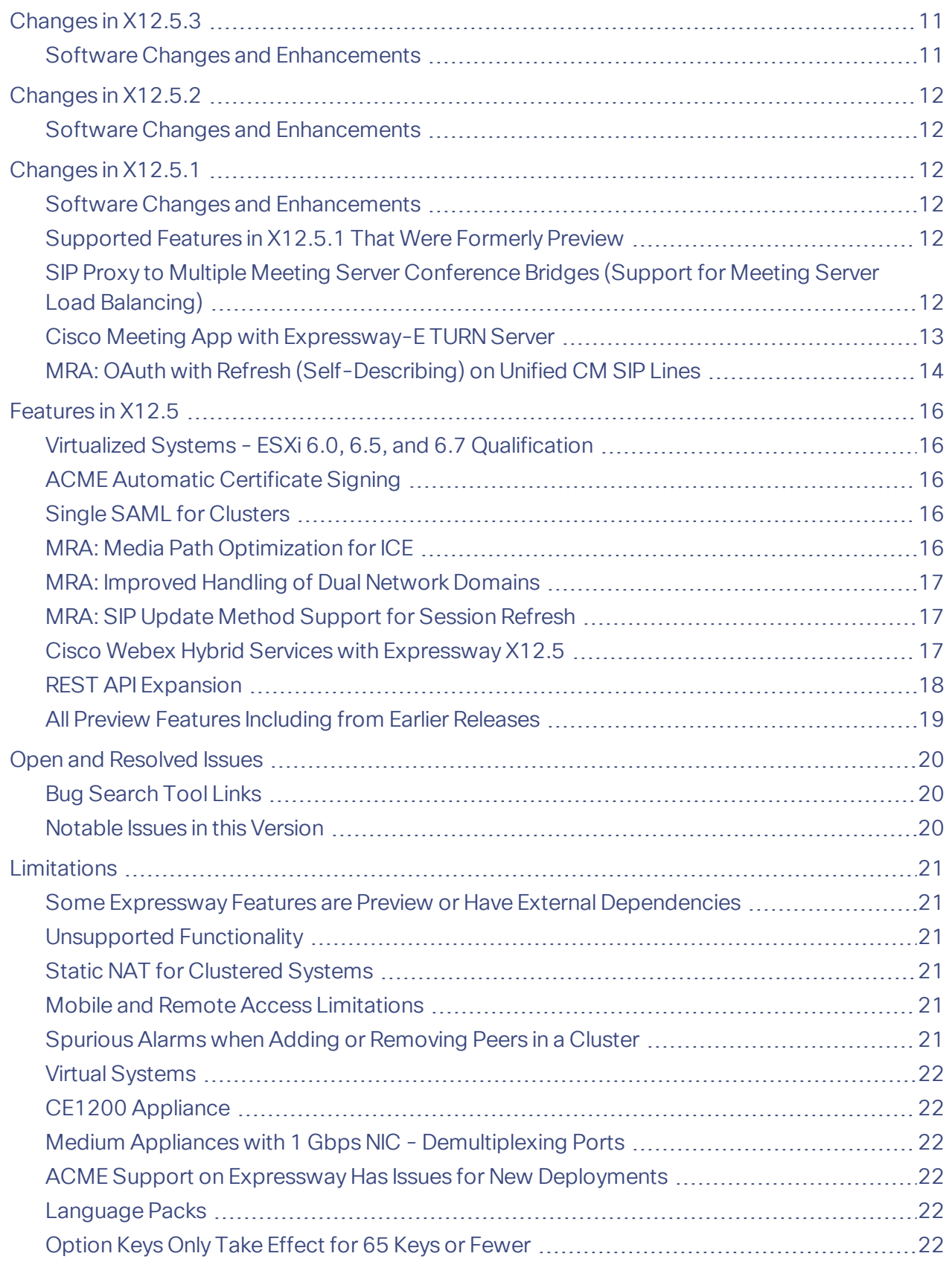

ł.

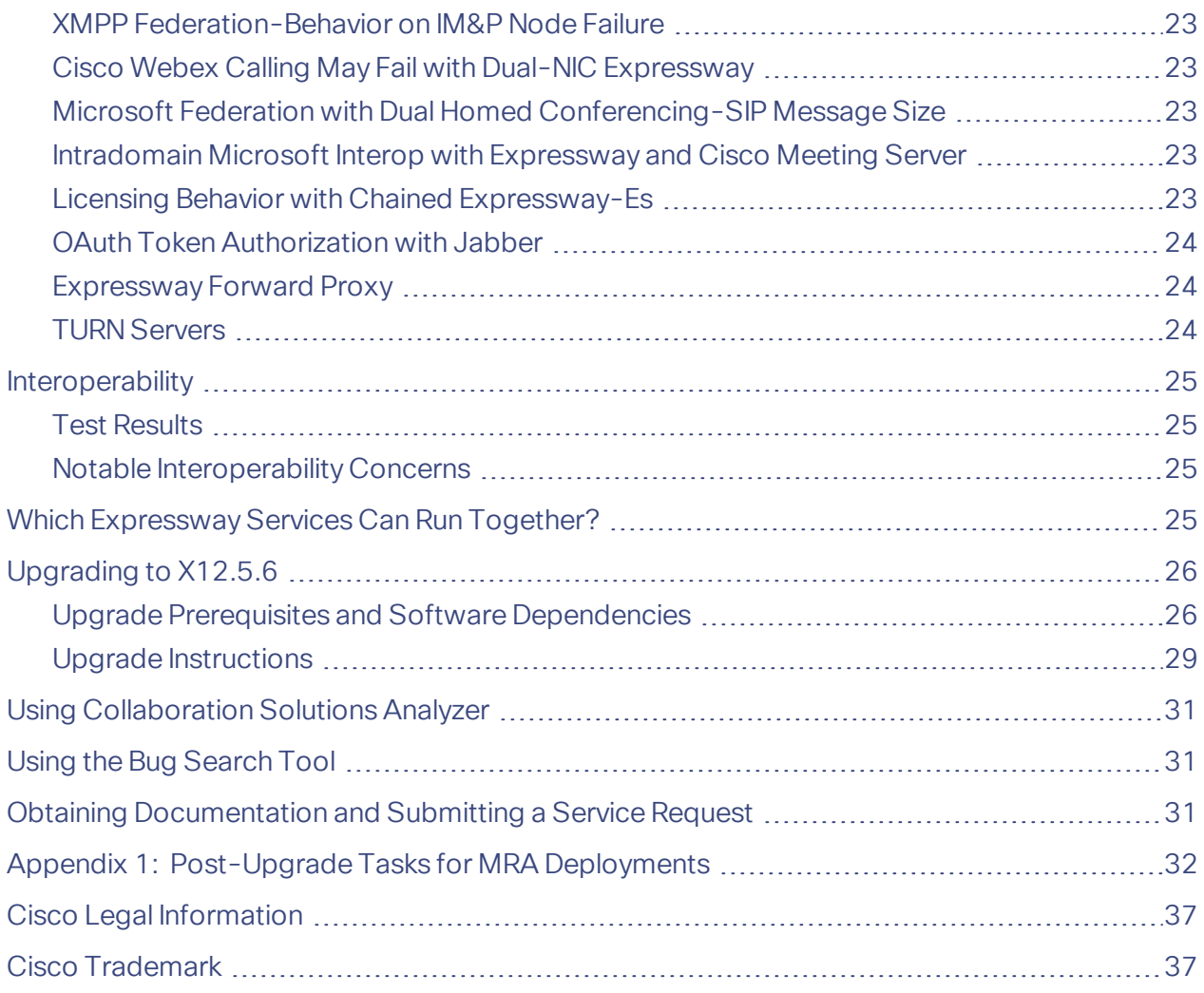

# <span id="page-2-0"></span>Preface

# <span id="page-2-1"></span>Change History

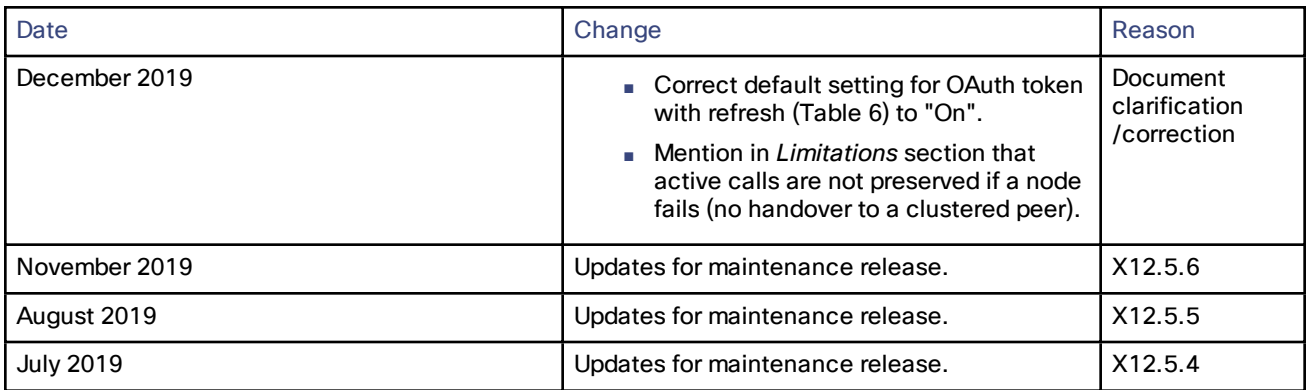

### **Table 1 Release Notes Change History**

l.

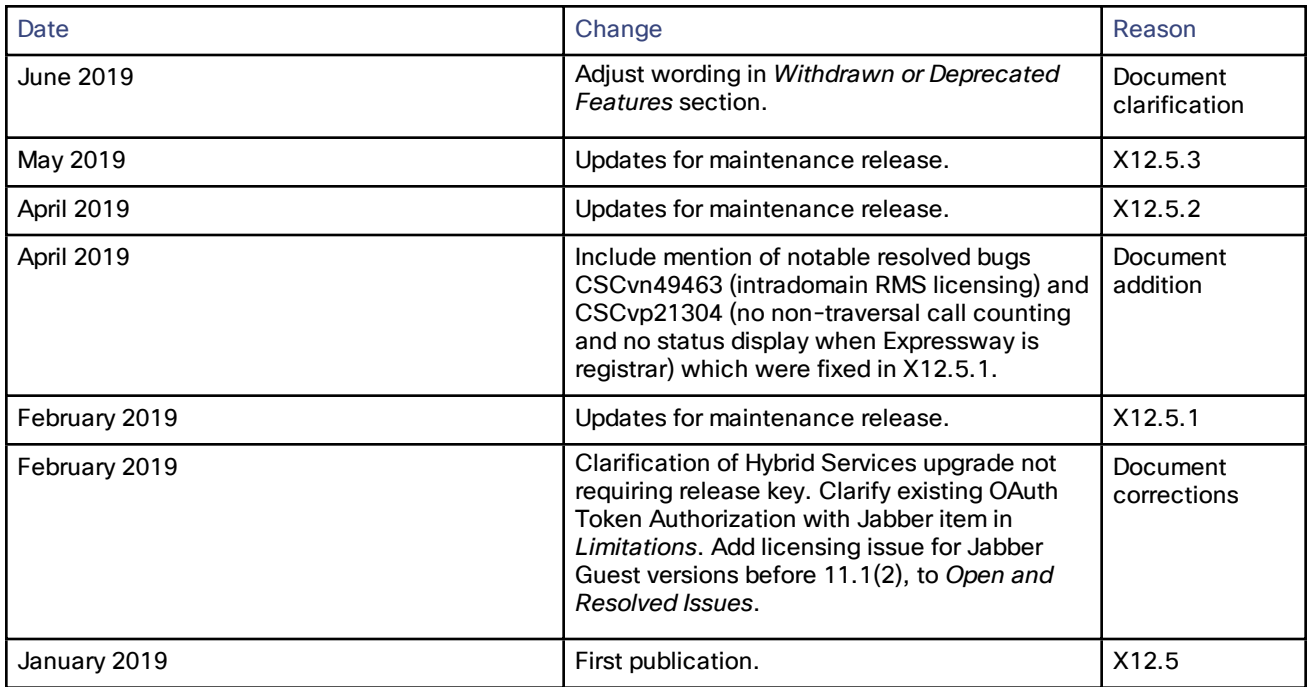

### **Table 1 Release Notes Change History (continued)**

## <span id="page-4-0"></span>Supported Platforms

#### **Table 2 Expressway Software Versions Supported by Platform**

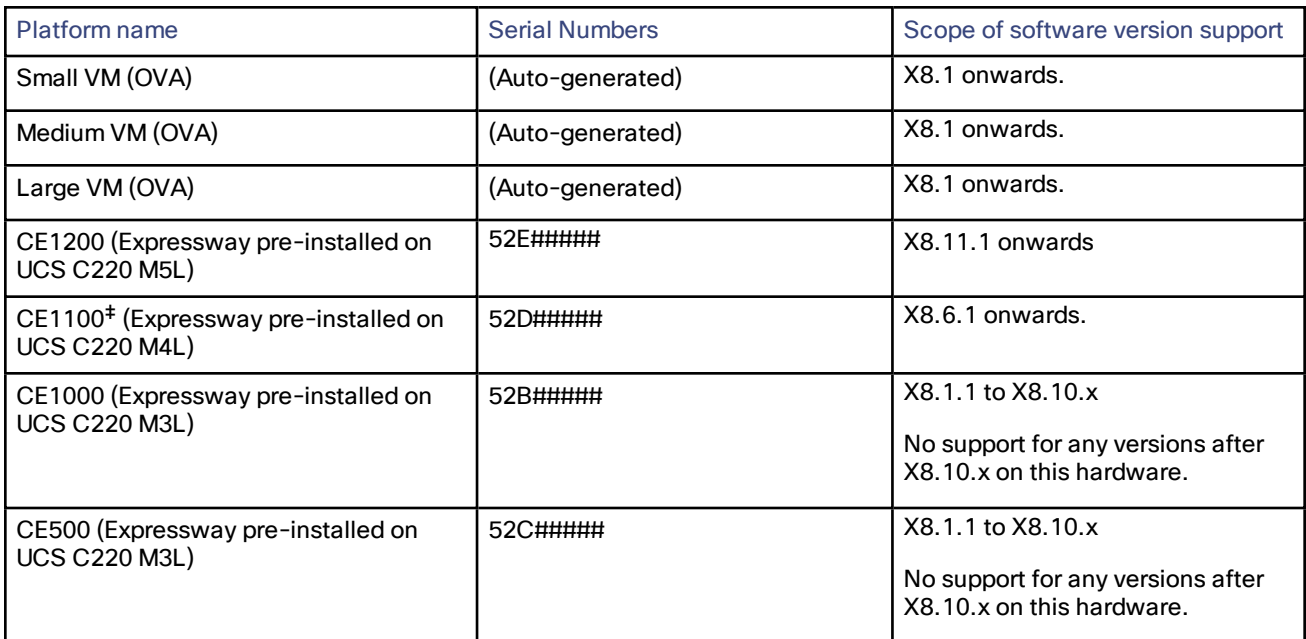

‡ As of 13th November 2018, you cannot order the CE1100 appliance from Cisco. See the End-of-sale [announcement](https://www.cisco.com/c/en/us/products/collateral/unified-communications/expressway-series/eos-eol-notice-c51-741201.html) for other important dates in the lifecycle of this platform.

### Advance Notice - Hardware Service Support for CE500 and CE1000 Appliances to be **Withdrawn**

Cisco will withdraw support services for the Cisco Expressway CE500 and CE1000 appliance hardware platforms in a future release. More details are available in the End-of-sale [announcement](http://www.cisco.com/c/en/us/products/collateral/unified-communications/expressway-series/eos-eol-notice-c51-735720.html).

# <span id="page-5-0"></span>Related Documentation

#### **Table 3 Links to Related Documents and Videos**

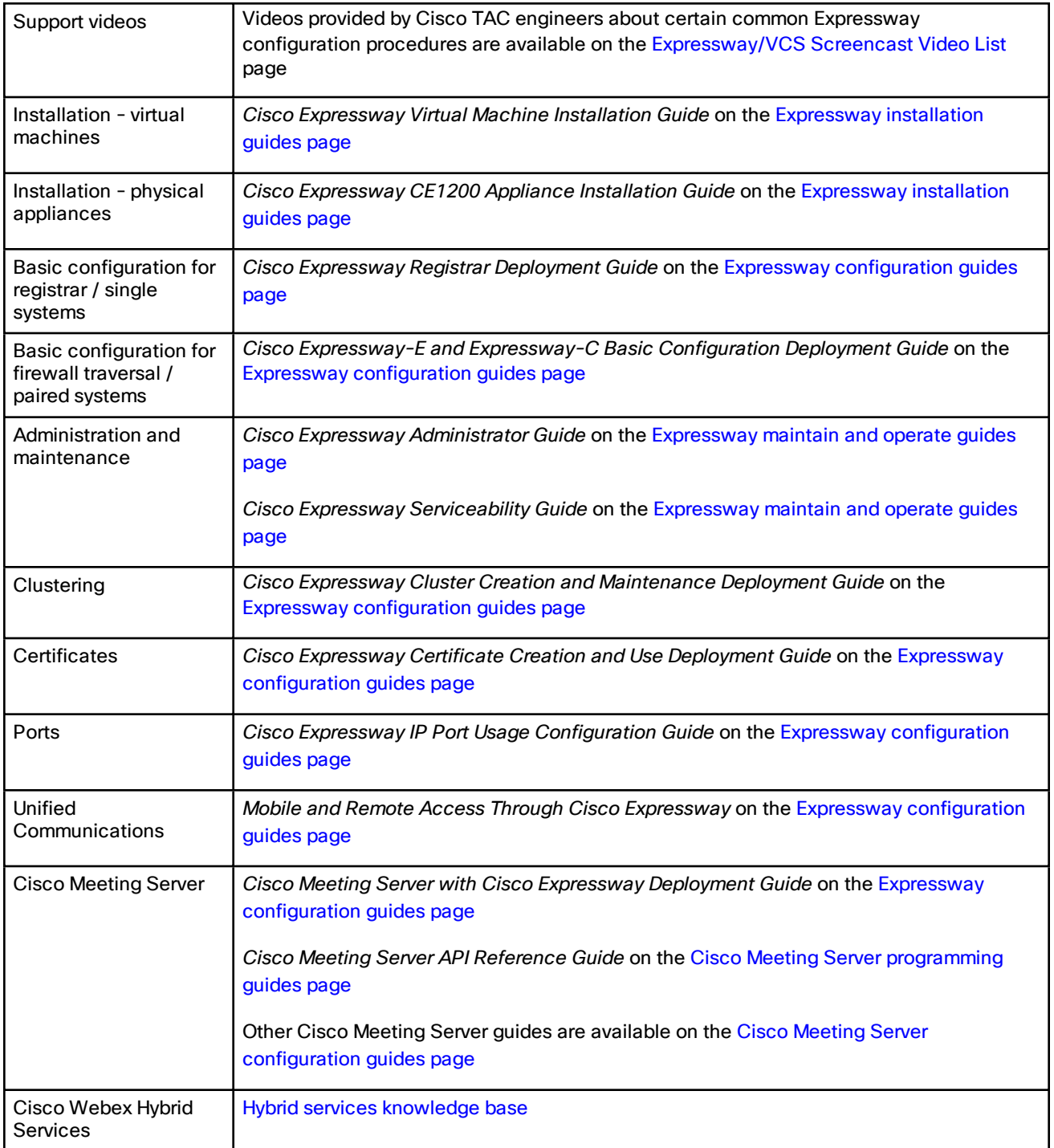

l.

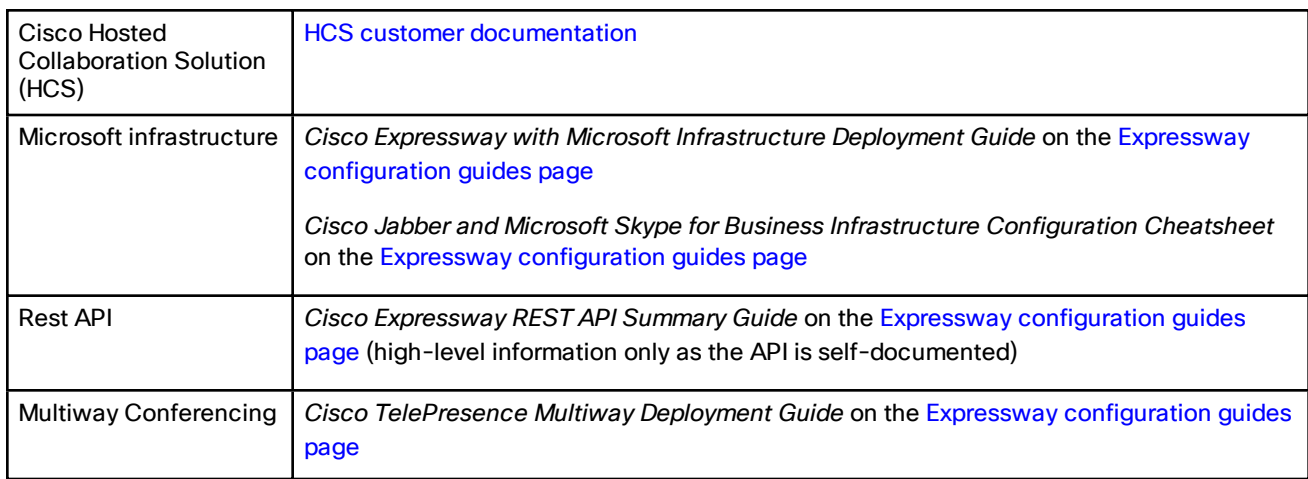

### **Table 3 Links to Related Documents and Videos (continued)**

# <span id="page-7-0"></span>Feature History Summary

**IMPORTANT! New features in software version X12.5 and later are not supported for the Cisco TelePresence Video Communication Server product (VCS). They apply only to the Cisco Expressway Series product (Expressway). This software version is provided for the VCS for maintenance and bug fixing purposes only.**

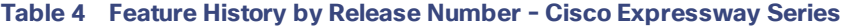

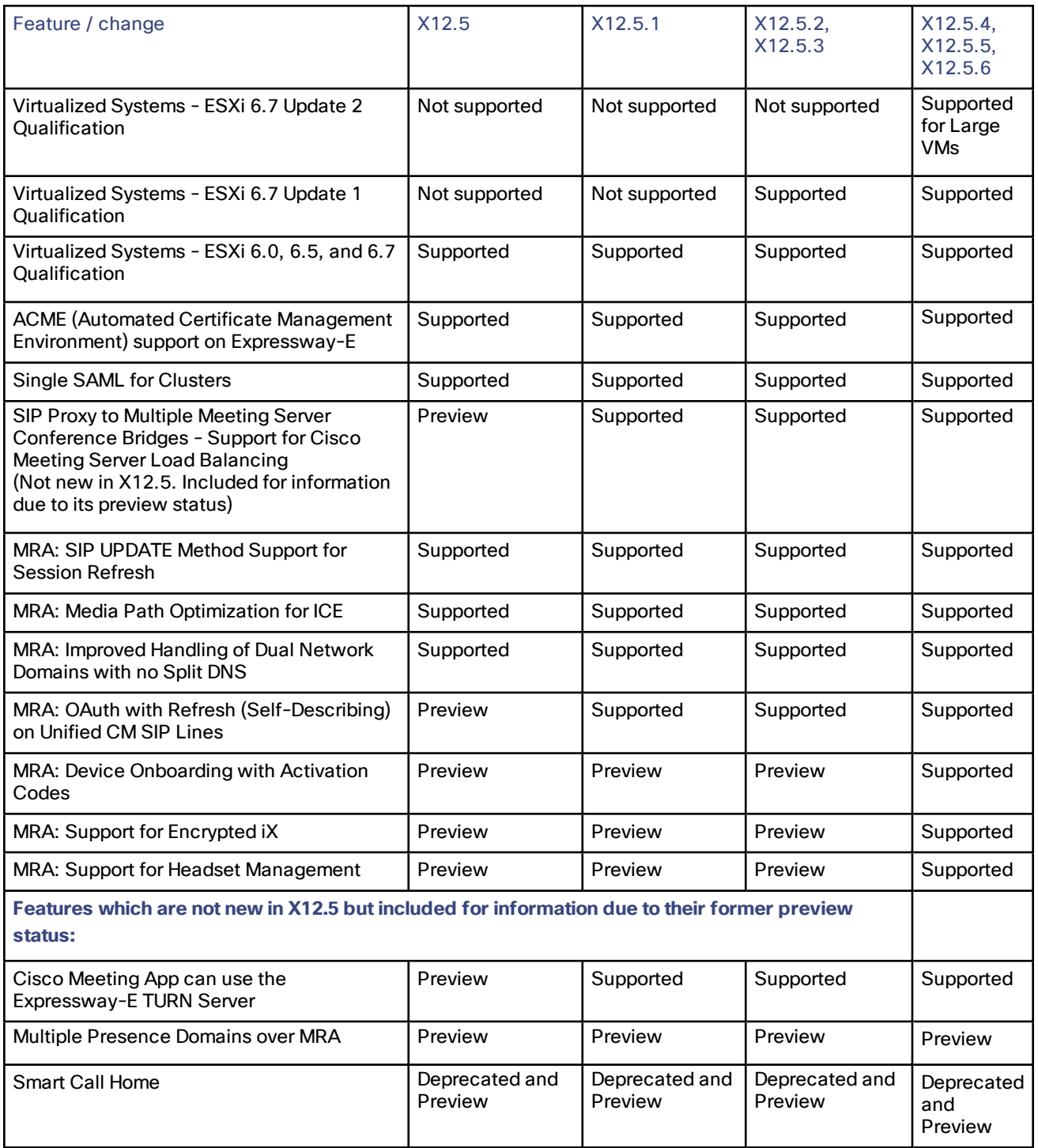

# <span id="page-8-0"></span>Changes in X12.5.6

### <span id="page-8-1"></span>CAUTION - Please Read Before you Install X12.5.6

Expressways that are currently running **version X8.5.3 or earlier need a two-stage upgrade. In this case you must upgrade to an intermediate, approved version before upgrading to this release**, as described in [Upgrade](#page-25-1) Prerequisites and Software [Dependencies,](#page-25-1) page 26.

Cisco Jabber 12.5 or later is needed if you want chat/messaging services over MRA with authentication using OAuth refresh (self-describing tokens) and you configure IM and Presence Service presence redundancy groups. With this release of Expressway, user login failures will occur in this scenario if Jabber versions before 12.5 are in use.

### <span id="page-8-2"></span>Software Changes and Enhancements

- General software maintenance and bug fixing.
- A significant bug fixed by this release is [CSCvq89030,](https://bst.cloudapps.cisco.com/bugsearch/bug/CSCvq89030) which caused issues if a Neighbor zone configured with SRV lookup returned more peers than the maximum peers field configured for the zone.
- If you are deploying a new Expressway and you want to use ACME, please follow the workaround provided in associated Bug ID [CSCvr82346.](https://cdetsng.cisco.com/webui/#view=CSCvr82346) (Existing deployments that are already registered to ACME are unaffected.)
- The search lists for Open and [Resolved](#page-19-0) Issues, page 20 have been updated for this maintenance release.

### <span id="page-8-3"></span>Documentation Changes

Currently, if a Expressway node in a clustered deployment fails or loses network connectivity for any reason, or if the Unified CM restarts, all active calls going through the affected node will fail. The calls are not handed over to another cluster peer. This behavior was not documented in previous releases, but is now mentioned in the [Limitations](#page-20-4) section in these notes (and also in the *Mobile and Remote Access Through Cisco Expressway* guide for X12.5.x.)

# <span id="page-8-4"></span>Changes in X12.5.5

### <span id="page-8-5"></span>Software Changes and Enhancements

- General software maintenance and bug fixing.
- Cisco Webex Edge Audio without Expressway-C. For business to business cases (not for MRA) in this release we successfully tested using Edge Audio with the Webex Edge Connect product, and without an Expressway-C. So Expressway-E connects to Cisco Unified Communications Manager without Expressway-C. No traversal or firewall is required for this scenario, and Expressway E connects the Webex Cloud directly to Cisco Unified Communications Manager. The tested configuration uses standard Webex Edge Audio over the internet, with a Neighbor zone between Cisco Unified Communications Manager and Expressway -E. The Webex Edge zone media encryption mode needs to be "On" (the default is "Auto").

This scenario requires inbound connections to be opened on the internal firewall. So it is **not** supported for standard Expressway deployments with the usual dual firewall configuration.

■ The ESXi 6.7 Update 2 version has been successfully tested for hosting Expressway Large VMs. (This was actually available in X12.5.4 but due to an oversight was not mentioned in the previous release notes.)

Note that issues exist with the ESXi Side-Channel-Aware Scheduler, as described in VMware's knowledge base article on the subject.

- Static NAT on TURN. Since X12.5.3, NAT reflection is not required for standalone Expressway deployments that use the Expressway TURN server. In X12.5.5, support for static NAT functionality on TURN is extended to clustered systems, **subject to these requirements**:
	- After the upgrade to X12.5.5, restart all the peers in the cluster.
	- If you later add a new peer to the cluster, restart all of the existing peers after you add the new one.
	- Peers which are configured as TURN servers must be reachable using the private addresses for their corresponding public interfaces.

Bug ID [CSCvp74492](https://bst.cloudapps.cisco.com/bugsearch/bug/CSCvp74492) relates to these changes (bug ID [CSCvq93633](https://bst.cloudapps.cisco.com/bugsearch/bug/CSCvq93633) relates to the current limitations to restart all peers).

- The *Single SAML for Clusters* section in these release notes has been fixed to remove a requirement in cluster-wide mode to generate a self-signed certificate. This was incorrect information.
- The search lists for Open and [Resolved](#page-19-0) Issues, page 20 have been updated for this maintenance release.

# <span id="page-9-0"></span>Changes in X12.5.4

### <span id="page-9-1"></span>Software Changes and Enhancements

- A release key is not required to upgrade a system on X8.6.x or later software to this release.
- General software maintenance and bug fixing.
- Search lists for Open and [Resolved](#page-19-0) Issues, page 20 are updated for this maintenance release.
- User documentation now includes links to videos by Cisco TAC [engineers](https://www.cisco.com/c/en/us/support/docs/unified-communications/expressway-series/214390-expressway-vcs-screencast-video-list.html) about certain common Expressway configuration procedures.

### <span id="page-9-2"></span>Supported Features in X12.5.4 That Were Formerly Preview

The following features were introduced as preview in earlier feature releases, and are now fully supported for the Cisco Expressway Series, subject to running the required versions of Cisco Unified Communications Manager and Jabber. (The features were actually fully supported in Expressway from X12.5.3, but were not announced in that version due to unresolved external software dependencies at that time.)

### MRA: Device Onboarding with Activation Codes

This feature optionally allows MRA-compliant devices to easily and securely register over MRA using an activation code. It's enabled with the **Allow activation code onboarding** setting on the **Configuration > Unified Communications > Configuration** page.

Onboarding with an activation code requires mutual TLS (mTLS) authentication. TLS is automatically enabled or disabled on the MRA port 8443, depending on whether onboarding with an activation code is enabled or disabled.

#### **Existing deployments need to refresh CUCMs before this feature can be used**

If you have upgraded an existing Expressway from an earlier release than X12.5, refresh the currently configured Unified CMs on Expressway before you use this feature. To do this, go to **Unified Communications > Configuration**, select all the configured Unified CMs and click **Refresh**. This task is not necessary for any Unified CMs that you add later.

#### MRA: Support for Headset Management

Expressway supports user headset management by Cisco Unified Communications Manager administrators, over MRA connections. This means that MRA-connected users no longer have to do their own headset configuration.

Expressway does not currently support the */headset/metrics* API.

### MRA: Support for Encrypted iX (for ActiveControl)

ActiveControl over MRA is already supported with encrypted phone profiles. This feature will allow MRA video endpoints and Jabber clients with non-secure phone security profiles to negotiate ActiveControl so that users can see roster lists, layouts, and other iX-dependent ActiveControl features in video meetings.

There are no configuration or interface changes for this feature. However, you may need to rediscover your Cisco Unified Communications Manager servers after you upgrade the Expressway.

### <span id="page-10-0"></span>Withdrawn or Deprecated Features

The following features or software **are no longer supported from Expressway version X12.5.x**.

- Cisco Advance Media Gateway (AM Gateway)
- For VM deployments, VMware ESXi virtual hardware versions ESXi5.x

The following features and preview features are deprecated from Expressway version X12.5, and **support for them in Expressway will be withdrawn in a subsequent release**.

- Support for Cisco Jabber Video for TelePresence (Movi). This item relates to Cisco Jabber Video for TelePresence (works in conjunction with Cisco Expressway for video communication) and not to the Cisco Jabber soft client that works with Unified CM.
- FindMe device/location provisioning service
- Smart Call Home
- Expressway forward proxy

### <span id="page-10-1"></span>Software Version Numbering

The software version numbering for Expressway changed after X8.11.4, to better align with other Cisco product versions. There is no Expressway X12.0 release. And there are no other intermediate Expressway releases between X8.11.4 and X12.5.x.

# <span id="page-10-2"></span>Changes in X12.5.3

### <span id="page-10-3"></span>Software Changes and Enhancements

- General software maintenance and bug fixing.
- Static NAT on TURN. In earlier releases, deployments configured with Static NAT on Expressway-E's TURN server required NAT reflection on the external firewall. This is because when Static NAT is configured, Expressway-E sends incoming signaling and media traffic to its external IP address. In this condition, you must configure NAT reflection on the external firewall to "hairpin" or reflect the media back to Expressway. This is not a recommended configuration, as some firewalls do not support NAT reflection. From X12.5.3, we have addressed this challenge by removing the requirement for NAT reflection in Expressway deployments that use the Expressway TURN server. Expressway now has the ability to detect its own address.
- The search lists for Open and [Resolved](#page-19-0) Issues, page 20 have been updated for this maintenance release.

# <span id="page-11-0"></span>Changes in X12.5.2

### <span id="page-11-1"></span>Software Changes and Enhancements

- General software maintenance and bug fixing.
- The search lists for Open and [Resolved](#page-19-0) Issues, page 20 have been updated for this maintenance release.
- The ESXi 6.7 Update 1 version has been successfully tested for hosting Expressway virtual machines.
- The Expressway Small VM (OVA virtual appliance) is now supported on the VMware ESXi virtual hardware platform, subject to the same hardware requirements as specified for Small VMs running on a Cisco Business Edition (BE) 6000 platform.
- From X12.5.2, the Back-to-Back User Agent (B2BUA) can forward the Reason header in SIP response messages. Note that in case of multiple Reason headers presented in an incoming SIP message, B2BUA forwards only the first Reason header. This capacity was introduced to mitigate an issue with Unified CM not forwarding the calls that are declined to voicemail. Bug ID [CSCvk38038](https://bst.cloudapps.cisco.com/bugsearch/bug/CSCvk38038) refers.

# <span id="page-11-2"></span>Changes in X12.5.1

### <span id="page-11-3"></span>Software Changes and Enhancements

■ General software maintenance and bug fixing.

**Note:** The bugs fixed in this maintenance release include [CSCvp21304](https://bst.cloudapps.cisco.com/bugsearch/bug/CSCvp21304) - if Expressway is the registrar, nontraversal calls are not counted and call status does not display on the **Overview** page in the web user interface. This issue was included in the X8.11.4 release notes *Notable Issues* list, and is now resolved.

- Previously (from X8.10), intracompany/intradomain calls through Expressway between Cisco Meeting Server and Microsoft Skype for Business on-premise users, consumed RMS licenses on Expressway-C. From X12.5.1, this is resolved and these calls no longer consume an RMS license. Bug ID [CSCvn49463](https://bst.cloudapps.cisco.com/bugsearch/bug/CSCvn49463) refers.
- These features which were previously in preview status are now fully supported by Expressway:
	- Cisco Meeting App can use the Expressway-E TURN Server.
	- Support for Cisco Meeting Server Load Balancing.
	- For MRA deployments, OAuth with Refresh (Self-Describing) on Cisco Unified Communications Manager SIP Lines.
- The search lists for Open and [Resolved](#page-19-0) Issues, page 20 have been updated for this maintenance release.
- These changes only affect deployments that use Expressway for Hybrid Services:
	- Fixes to the Management Connector software on Expressway in this version accommodate a different registration flow when you start using the Expressway to host connectors for Hybrid Services.
	- Cosmetic branding corrections to align with the Cisco Webex brand.

### <span id="page-11-4"></span>Supported Features in X12.5.1 That Were Formerly Preview

The following features were introduced as preview in earlier feature releases, and are fully supported from X12.5.1 for the Cisco Expressway Series.

### <span id="page-11-5"></span>SIP Proxy to Multiple Meeting Server Conference Bridges (Support for Meeting Server Load Balancing)

This feature is not supported with Cisco Meeting Server software version 2.3 or earlier. Also, a Limitation currently exists regarding support for dual-homed conferences with a Meeting Server cluster.

From X8.11, Cisco Expressway Series supports the mechanism that is used to load balance calls between Meeting Servers that are in call bridge groups.

When Cisco Meeting Servers are in a call bridge group, and a participant tries to join a space on a server that has no capacity, the call is rerouted to another server. That other server then sends a SIP INVITE to the call control layer, using the original call details. The participant is now in the correct space, on a different Meeting Server. In cases where there is capacity in the "second" server, but another Meeting Server has more capacity, it asks that Meeting Server in the group to send the SIP INVITE.

There is a new setting in the neighbor zone called Meeting Server load balancing which must be enabled (**Configuration > Zones > Zones > Zone Name > Advanced**). This allows the Cisco Expressway's B2BUA to process the INVITE from the "second" Meeting Server to enable the participant to connect.

We recommend that Meeting Server load balancing is set to *On* regardless of whether endpoints are registered with Expressway or with Unified CM.

#### Supported and Unsupported Functionality

- Cisco Expressway invokes its B2BUA to process the call replacement.
- Load balancing of calls from registered H.323 endpoints is also supported.
- Different encryption modes can be applied on call legs to and from Cisco Expressway.
- Calls with DTLS-secured media are not supported.
- Unified CM is the registrar, and Cisco Expressway proxies to the Meeting Server call bridge group.
- Unified CM is the registrar, and Cisco Expressway is a B2BUA between the Meeting Server call bridge group and the endpoint..
- Cisco Expressway is the registrar, and the B2BUA is not engaged.
- Cisco Expressway is the registrar, and the B2BUA is engaged.

### <span id="page-12-0"></span>Cisco Meeting App with Expressway-E TURN Server

Owing to TURN server enhancements in X8.11, it is possible to use the Expressway-E TURN server for media path discovery and media relay between the Cisco Meeting App and the Cisco Meeting Server, even when that Expressway-E is being used to proxy WebRTC to the Meeting Server.

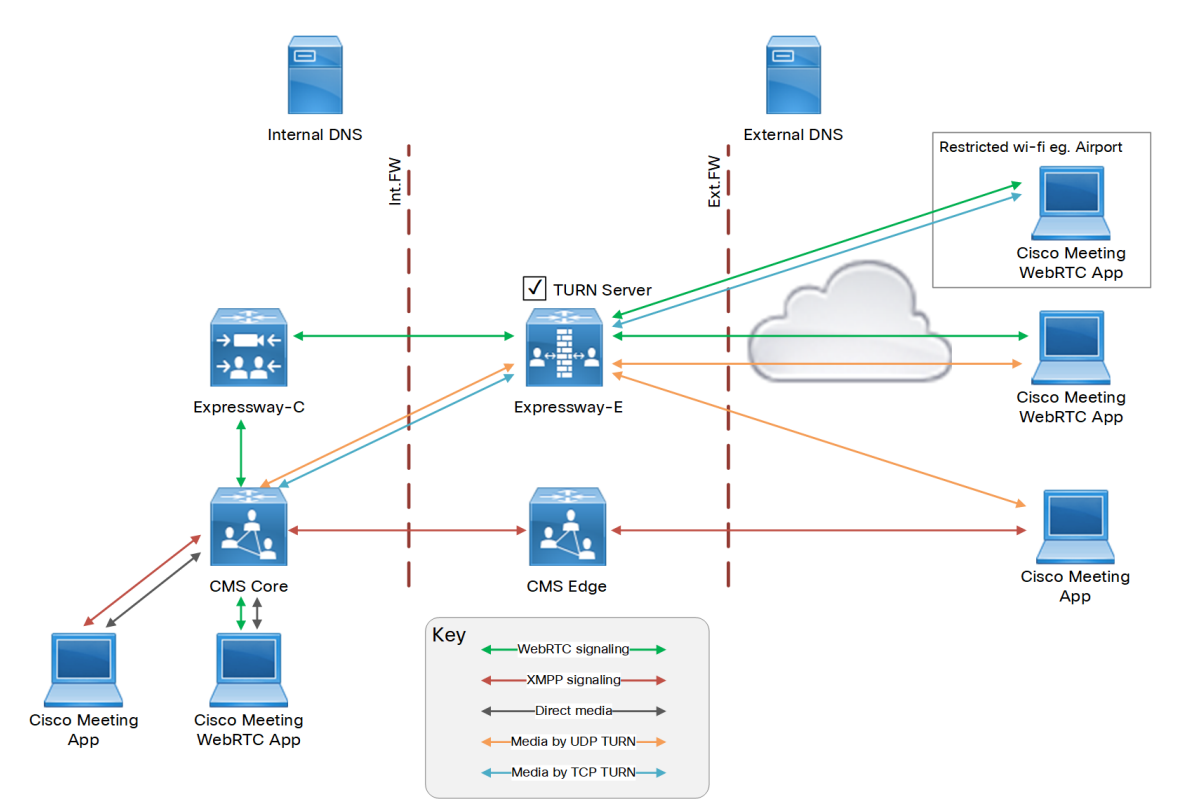

#### **Figure 1 Cisco Meeting WebRTC App and Cisco Meeting App sharing a TURN server**

In the diagram, the Expressway-E is configured to listen on TCP 443 for TURN requests and for WebRTC requests. The TURN clients (Meeting Server Core, Meeting App, and Cisco Meeting WebRTC App) will all try to use UDP 3478 for TURN requests.

If the WebRTC App cannot make the outbound connection to UDP 3478, it uses the TCP override port, which is 443 by default, to request media relays.

The Meeting Server Edge is still required to traverse the XMPP signalling for Cisco Meeting Apps. However, there is no need to use the TURN services of the Meeting Server Edge server.

### <span id="page-13-0"></span>MRA: OAuth with Refresh (Self-Describing) on Unified CM SIP Lines

Subject to running supported versions of Unified CM and Jabber, Expressway X12.5 and later supports OAuth with refresh on the Cisco Unified Communications Manager SIP line interface, for Jabber clients only. When this option is enabled on the Cisco Unified Communications Manager SIP line and the Jabber client, on-premises clients are authorized using self-describing tokens instead of client certificates.

This feature allows secure SIP and SRTP without Certificate Authority Proxy Function (CAPF), and enables end-toend encryption of ICE and ICE passthrough calls over MRA.

**How to enable OAuth with refresh on the Cisco Unified Communications Manager SIP line interface**

- **1.** On the Cisco Unified Communications Manager node, do the following:
	- **a.** Enable SIP OAuth Mode using the CLI command **utils sip-oauth enable**.
	- **b.** Verify if SIP OAuth is set to listen on default ports (**System > Cisco Unified CM**).

The default ports are 5090 for on-premises and 5091 for MRA. To avoid port conflicts, ensure that these ports are not configured to listen for any existing **SIP Trunk** in Cisco Unified Communications Manager.

The settings to enable SIP OAuth on the SIP line are summarized here for convenience. For detailed information, see the Cisco Unified Communications Manager documentation.

**2.** After you enable Cisco Unified Communications Manager for SIP OAuth, discover or refresh the Cisco Unified Communications Manager nodes in Expressway-C.

A new CEOAuth (TLS) zone is created automatically in Expressway-C. For example, *CEOAuth <Unified CM name>*. A search rule is created to proxy the requests originating from the on-premises endpoints towards the Cisco Unified Communications Manager node. This zone uses TLS connections irrespective of whether Cisco Unified Communications Manager is configured with mixed mode. To establish trust, Expressway-C also sends the hostname and Subject Alternative Name (SAN) details to the Cisco Unified Communications Manager cluster

- **3.** Upgrade the Jabber clients to Cisco Jabber 12.5 or later, which is required for MRA or on-premises clients to connect using OAuth with refresh.
- **4.** Enable OAuth authorization on the Phone Security Profile (**System > Security > Phone Security Profile**) and apply the Phone Security Profile on the Jabber clients.

Features in X12.5

# <span id="page-15-0"></span>Features in X12.5

### <span id="page-15-1"></span>Virtualized Systems - ESXi 6.0, 6.5, and 6.7 Qualification

This item applies to virtualized systems. The VMware ESXi virtual hardware versions required to host Expressway VMs have changed in this release and **the minimum required version is now ESXi 6.0** (ESXi 5.0 and ESXi 5.5 are no longer supported by VMware). The following ESXi versions have been successfully tested for Expressway X12.5.x:

- ESXi 6.0
- ESXi6.5 Update 2
- ESXi6.7 Update 1 from X12.5.2, and Update 2 for Large VMs only from X12.5.4

### <span id="page-15-2"></span>ACME Automatic Certificate Signing

From X12.5 the Cisco Expressway Series supports the ACME protocol (Automated Certificate Management Environment) which enables automatic certificate signing and deployment to the Cisco Expressway-E from a certificate authority such as Let's Encrypt. The main benefit of this feature is to generate low-cost server certificates to identify the Expressway-E, thereby reducing the cost of Expressway-based deployments like MRA (Mobile and Remote Access).

Due to the underlying validation mechanism this feature is most likely to be useful for MRA deployments. For Business to Business (B2B) applications, it's not always practical to include your primary domain in ACME certificates.

The configuration process is simple. You enter some information on the Cisco Expressway-E to create a certificate signing request (CSR), then the Expressway's ACME client interacts with the certificate authority to request the certificate. The Expressway downloads the certificate and you click a button to deploy it. After this manual step, you can schedule renewal so that the certificate does not expire—because ACME certificates are deliberately short-lived.

One compromise of the ACME protocol is that it requires an inbound HTTP connection to port 80 on the Cisco Expressway-E. You can manage this risk with the Expressway's security features or, for highly secure environments, you can disable ACME and use the traditional CSR procedure with your preferred certificate authority.

#### **No Jabber Guest support with ACME**

Currently Expressway does not support ACME with Jabber Guest deployments.

### <span id="page-15-3"></span>Single SAML for Clusters

From X12.5, Cisco Expressway supports using a single, cluster-wide metadata file for SAML agreement with an IdP. Previously, you had to generate metadata files per peer in an Expressway-C cluster (for example, six metadata files for a cluster with six peers). Now, both cluster-wide and per-peer modes are supported. The settings are on **Configuration > Unified Communications > Configuration > SAML Metadata**.

For the cluster-wide mode, export the metadata file from the primary peer for the SAML agreement. You must not export it from the other peers. If you change the primary peer for any reason, you must again export the metadata file from the new primary peer, and then reimport the metadata file to the IdP.

### <span id="page-15-4"></span>MRA: Media Path Optimization for ICE

From X12.5, we support Interactive Connectivity Establishment (ICE) passthrough to allow MRA-registered endpoints to pass media directly between endpoints by bypassing the WAN and the Cisco Expressway Series.

A new **Status > ICE Passthrough metrics** page in the web user interface displays metrics data about completed ICE passthrough calls.

#### **More information**

Configuration details and required versions for ICE passthrough are in the *Mobile and Remote Access Through Cisco Expressway* guide on the Expressway [Configuration](http://www.cisco.com/c/en/us/support/unified-communications/expressway-series/products-installation-and-configuration-guides-list.html) Guides page.

#### Features in X12.5

Background information about ICE in Expressway is in *About ICE and TURN Services* in the *Cisco Expressway Administrator Guide* on the [Expressway](https://www.cisco.com/c/en/us/support/unified-communications/expressway-series/products-maintenance-guides-list.html) Maintain and Operate Guides page.

The ICE protocol is defined in RFC [5245](https://tools.ietf.org/html/rfc5245).

### <span id="page-16-0"></span>MRA: Improved Handling of Dual Network Domains

The main application for this feature is for MRA deployments with separate internal and external network domains. It's no longer a requirement to add a *\_cisco-UDS* SRV record to the internal DNS.

From X12.5, the Cisco Expressway Series supports the case where MRA clients use an external domain to lookup the *\_collab-edge* SRV record, and the *\_cisco-uds* SRV record for that same external domain cannot be resolved by the Expressway-C. This is typically the case when split DNS is not available for the external domain. And prior to X12.5 this required a pinpoint subdomain or some other DNS workaround on the Expressway-C, to satisfy the client requirements for resolving the *\_cisco-uds* record.

Note that this feature is for MRA-connected devices. The *\_cisco-uds* record is still required for local/internal Jabber clients.

**Limitation:** This case is not supported for CUCM nodes identified by IP addresses, only for FQDNs.

This feature also supports a secondary case, for MRA deployments that *only* allow Jabber access over MRA even if users are working on-premises. In this case only one domain is required and typically the DNS records are publicly resolvable (although this is not required if MRA access is disallowed for users when off premises). The change in X12.5 means that there is no need to have a *\_cisco-uds.\_tcp.<external-domain>* DNS SRV record available to Cisco Expressway-C or to the Jabber clients.

There are no configuration or interface changes for this feature. More details about how to configure network domains and DNS records in Expressway for MRA are in the *Expressway Mobile and Remote Access Deployment Guide*.

### <span id="page-16-1"></span>MRA: SIP Update Method Support for Session Refresh

From X12.5, the Cisco Expressway Series supports the SIP UPDATE method over MRA connections for session refresh purposes only. That is, to send and receive session timers for a periodic session refresh (RFC [4028\)](https://tools.ietf.org/html/rfc4028). SIP UPDATE for session refresh is not supported for Business-to-Business deployments.

**CAUTION: Do not enable this method unless it is absolutely necessary**. Only enable SIP UPDATE for session refresh if RE-INVITE based session refresh has issues between Expressway-C and Unified CM.

Expressway uses the re-INVITE method for session refresh by default. To use the SIP UPDATE method, the **SIP UPDATE for session refresh** setting must be enabled on the zones that traverse SIP signaling (**Configuration > Zones > Zones**). To configure SIP UPDATE as a preferred method for zones that are auto-generated, enable the **SIP UPDATE for the session refresh** setting when you discover each Unified CM node (**Configuration > Unified Communications > Unified CM Servers**).

SIP UPDATE for session refresh support over MRA has some limitations. For example, the following features that rely on the SIP UPDATE method (RFC [3311](https://tools.ietf.org/html/rfc3311)) will fail:

- Request to display the security icon on MRA endpoints for end-to-end secure calls.
- Request to change the caller ID to display name or number on MRA endpoints.

### <span id="page-16-2"></span>Cisco Webex Hybrid Services with Expressway X12.5

■ Some Expressway-based Hybrid Services require that you configure the connector host as a cluster, even if there is only one peer in the cluster ("cluster of one"). **Be very careful when modifying the Clustering configuration that you do not clear all Peer N address fields and Save the configuration**, unless you intend to factory reset the Cisco Expressway. You will lose your registration, all your connectors, and all associated configuration. See [Features](#page-15-0) in X12.5, page 16.

- The Management Connector must be up to date before you upgrade Expressway. Authorize and accept any Management Connector upgrades advertised by the Cisco Webex cloud before you try to upgrade Expressway. Failure to do so may cause issues with the connector after the upgrade.
- Expressways that will be used to host connectors for Cisco Webex Hybrid Services must be running a supported Expressway software version now, before you register them to Cisco Webex. (You can upgrade just the Management Connector component on the Expressway, without needing to upgrade the whole Expressway.)

For details about which versions of Expressway are supported for hybrid connector hosting, see [Connector](https://collaborationhelp.cisco.com/article/en-us/ruyceab) Host Support for Cisco Webex Hybrid [Services](https://collaborationhelp.cisco.com/article/en-us/ruyceab)

- Upgrading a connector host Expressway to X12.5.x from X8.11.x does *not* require a release key if both these conditions apply to the Expressway:
	- It was configured for Hybrid Services using the Service Select wizard, which disables the release key requirement.
	- It does not already have a release key. That is, the Expressway is not being used as anything other than a connector host.

These conditions are met in most Hybrid Services deployments. However, if your deployment requires the Expressway connector host to have a release key, then you need a new release key to upgrade to this release.

### <span id="page-17-0"></span>REST API Expansion

We continue to expand the REST API to simplify remote configuration. We are adding REST API access to configuration, commands, and status information when we add new features, but are also selectively retrofitting the REST API to features that were introduced in earlier versions.

For example, third party systems, such as Cisco Prime Collaboration Provisioning, can use the API to control the following features / services on the Expressway:

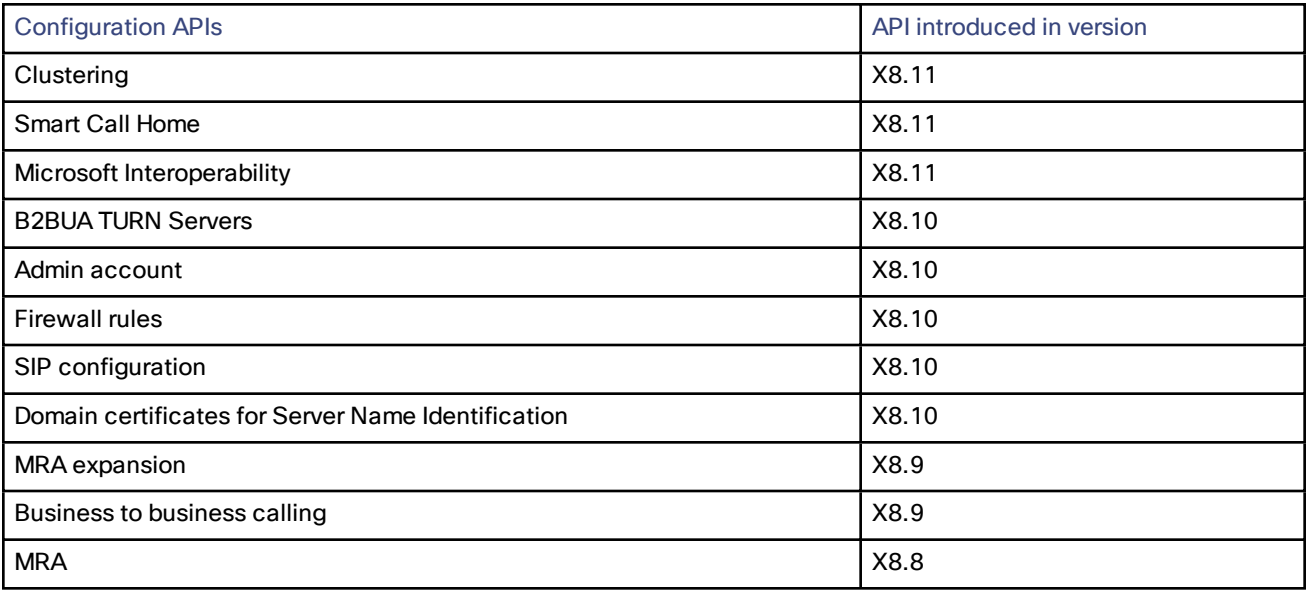

The API is self-documented using RESTful API Modeling Language (RAML). You can access the RAML definitions for your system at **https://<***ip address***>/api/provisioning/raml**. A high-level summary of how to access and use the API is available in *Cisco Expressway REST API Summary Guide* on the [Expressway](http://www.cisco.com/c/en/us/support/unified-communications/expressway-series/products-installation-and-configuration-guides-list.html) installation guides page.

#### Features in X12.5

### <span id="page-18-0"></span>All Preview Features Including from Earlier Releases

The following features are Preview status only. Some of them were originally introduced as Preview features in X8.11.x or earlier.

- Multiple Presence Domains / Multiple IM Address Domains over MRA
- (Now deprecated) Smart Call Home

#### (PREVIEW - now DEPRECATED) Smart Call Home

This feature is deprecated from Expressway X12.5, and **support will be withdrawn in a subsequent release**.

Smart Call Home is an embedded support capability for Expressway. It offers proactive diagnostics and real-time alerts, enabling higher network availability and increased operational efficiency. Smart Call Home notifies users of Schedule- and Event-based notifications.

- Schedule-based notifications: inventory, telemetry and configuration messages used to generate a Device Report and improve hardware and software quality by identifying failure trends. You can find these notifications posted on the first day of every month.
- Event-based notifications: ad hoc events already supported by Expressway such as alarms and ACRs. You will find these notifications posted to the Smart Call Home server as and when they occur.

**Note:** Although the web user interface includes an option for SMTP with Smart Call Home, currently this is not actually implemented in the Expressway.

#### (PREVIEW) Multiple Presence Domains / Multiple IM Address Domains over MRA

This feature is currently in preview status only.

Jabber 10.6 and later can be deployed into an infrastructure where users are organized into more than one domain, or into domains with subdomains (subject to IM and Presence Service 10.0.x or later).

Open and Resolved Issues

# <span id="page-19-0"></span>Open and Resolved Issues

### <span id="page-19-1"></span>Bug Search Tool Links

Follow the links below to read the most recent information about the open and resolved issues in this release.

- All open issues, sorted by date [modified](https://tools.cisco.com/bugsearch/search?kw=*&pf=prdNm&pfVal=283613663&sb=anfr&sts=open&svr=3nH&srtBy=recMdf&bt=custV) (recent first)
- Issues [resolved](https://bst.cloudapps.cisco.com/bugsearch/search?kw=*&pf=prdNm&pfVal=283613663&rls=X12.5.6&sb=anfr&sts=fd&svr=3nH&srtBy=recMdf&bt=custV) by X12.5.6
- Issues [resolved](https://bst.cloudapps.cisco.com/bugsearch/search?kw=*&pf=prdNm&pfVal=283613663&rls=X12.5.5&sb=anfr&sts=fd&svr=3nH&srtBy=recMdf&bt=custV) by X12.5.5
- Issues [resolved](https://bst.cloudapps.cisco.com/bugsearch/search?kw=*&pf=prdNm&pfVal=283613663&rls=X12.5.4&sb=anfr&sts=fd&svr=3nH&srtBy=recMdf&bt=custV) by X12.5.4
- Issues [resolved](https://bst.cloudapps.cisco.com/bugsearch/search?kw=*&pf=prdNm&pfVal=283613663&rls=X12.5.3&sb=anfr&sts=fd&svr=3nH&srtBy=recMdf&bt=custV) by X12.5.3
- Issues [resolved](https://bst.cloudapps.cisco.com/bugsearch/search?kw=*&pf=prdNm&pfVal=283613663&rls=X12.5.2&sb=anfr&sts=fd&svr=3nH&srtBy=recMdf&bt=custV) by X12.5.2
- Issues [resolved](https://bst.cloudapps.cisco.com/bugsearch/search?kw=*&pf=prdNm&pfVal=283613663&rls=X12.5.1&sb=anfr&sts=fd&svr=3nH&srtBy=recMdf&bt=custV) by X12.5.1
- Issues [resolved](https://bst.cloudapps.cisco.com/bugsearch/search?kw=*&pf=prdNm&pfVal=283613663&rls=X12.5&sb=anfr&sts=fd&svr=3nH&srtBy=recMdf&bt=custV) by X12.5

### <span id="page-19-2"></span>Notable Issues in this Version

#### **Licensing issues with Jabber Guest calls in Single NIC deployments**

Currently the software has some unexpected rich media session (RMS) licensing behavior for Jabber Guest calls in Single NIC deployments.

- The Expressway-E should count one RMS license for each Jabber Guest call, but it does not. This issue may cause confusion about the server's load, because usage appears low even when the server is processing multiple calls. Bug ID [CSCva36208](https://tools.cisco.com/bugsearch/bug/CSCva36208) refers.
- **This issue only applies to users who have a Jabber Guest version earlier than release 11.1(2)**, users with 11.1(2) and later are not affected. In affected cases, although each Jabber Guest call ought to consume an RMS license on the Cisco Expressway-E, in reality the RMS licenses are consumed on the Cisco Expressway-C. This issue was identified in X8.10 and Bug ID [CSCvf34525](https://bst.cloudapps.cisco.com/bugsearch/bug/cscvf34525) refers. Contact your Cisco representative if you are affected by it.

Note that we recommend the Dual NIC Jabber Guest deployment.

# <span id="page-20-0"></span>Limitations

### <span id="page-20-1"></span>Some Expressway Features are Preview or Have External Dependencies

**Important:** We aim to provide new Expressway features as speedily as possible. Sometimes it is not possible to officially support a new feature because it may require updates to other Cisco products which are not yet available, or known issues or limitations affect some deployments of the feature. If customers might still benefit from using the feature, we mark it as "preview" in the release notes. Preview features may be used, **but you should not rely on them in production environments** (see Preview Features [Disclaimer,](#page-0-0) page 1). Occasionally we may recommend that a feature is not used until further updates are made to Expressway or other products.

Expressway features which are provided in preview status only in this release, are listed in the [Feature](#page-7-0) History table earlier in these notes.

### <span id="page-20-2"></span>Unsupported Functionality

- Currently, if one Expressway node in a clustered deployment fails or loses network connectivity for any reason, or if the Unified CM restarts, all active calls going through the affected node will fail. The calls are not handed over to another cluster peer. This is not new behavior in X12.5.x, but due to an oversight it was not documented in previous releases. Bug ID [CSCtr39974](https://bst.cloudapps.cisco.com/bugsearch/bug/csctr39974) refers.
- Expressway does not terminate DTLS. We do not support DTLS for securing media and SRTP is used to secure calls. Attempts to make DTLS calls through Expressway will fail. The DTLS protocol is inserted in the SDP but only for traversing the encrypted iX protocol.
- From X12.5, Expressway provides limited SIP UPDATE support over MRA connections for session refresh purposes only, as specified by RFC [4028](https://tools.ietf.org/html/rfc4028). However, you should not switch this on unless you have a specific requirement to use this capability. Any other use of SIP UPDATE is not supported and features that rely on this method will not work as expected.
- Audio calls may be licensed as video calls in some circumstances. Calls that are strictly audio-ONLY consume fewer licenses than video calls. However, when audio calls include non-audio channels, such as the iX channel that enables ActiveControl, they are treated as video calls for licensing purposes.

### <span id="page-20-3"></span>Static NAT for Clustered Systems

From X12.5.5, support for static NAT functionality on TURN is extended to clustered systems (support for standalone systems was introduced in X12.5.3). However, peers which are configured as TURN servers must be reachable using the private addresses for their corresponding public interfaces.

### <span id="page-20-4"></span>Mobile and Remote Access Limitations

**Important: If you use Expressway for Mobile and Remote Access (MRA), various unsupported features and limitations currently exist.** The list of key unsupported features that we know do not work with MRA are detailed in *Key Supported and Unsupported Features with Mobile and Remote Access* in the *Mobile and Remote Access [Through](http://www.cisco.com/c/en/us/support/unified-communications/expressway-series/products-installation-and-configuration-guides-list.html) Cisco [Expressway](http://www.cisco.com/c/en/us/support/unified-communications/expressway-series/products-installation-and-configuration-guides-list.html)* guide.

Some recent Cisco IP Phones in both the 8800 Series and 7800 Series do not currently support MRA at all. For details of which 7800/8800 Series phones support MRA, see the *Prerequisites* section of the *Mobile and Remote Access Through Cisco Expressway* guide, or ask your Cisco representative.

### <span id="page-20-5"></span>Spurious Alarms when Adding or Removing Peers in a Cluster

When a new peer is added to a cluster, the system may raise multiple 20021 Alarms (*Cluster communication failure: Unable to establish...*) even if the cluster is in fact correctly formed. The alarms appear on the existing peers in the cluster. The unnecessary alarms are typically lowered after at least 5 minutes elapses from the time that the new peer is successfully added.

These alarms also occur if a peer is removed from a cluster. This is generally valid alarm behavior in the case of removing a peer. However, as in the case of adding a peer, the alarms may not be lowered for 5 minutes or more.

### <span id="page-21-0"></span>Virtual Systems

With physical Expressway appliances, the **Advanced Networking** option allows the speed and duplex mode to be set for each configured Ethernet port. You cannot set port speeds for virtual machine-based Expressway systems.

Also, virtual machine-based systems always show the connection speed between Expressway and Ethernet networks as 10000 Mb/s, regardless of the actual physical NIC speed. This is due to a limitation in virtual machines, which cannot retrieve the actual speed from the physical NIC(s).

### <span id="page-21-1"></span>CE1200 Appliance

- In certain scenarios, issues exist with restores of an Expressway-E onto a CE1200 appliance from a CE1100 or earlier appliance backup. More details are provided in the upgrade [instructions](#page-25-1) later in these release notes, including how to resolve each issue:
	- The CE1200 appliance may restore as an Expressway-C.
	- An incorrect banner may display in the web user interface.
- The CE1200 appliance requires Expressway minimum software version X8.11.1 or later. Although the system does not prevent downgrades to an earlier software version, Cisco does not support appliances on earlier versions.
- The Expressway allows you to add or delete Traversal Server or Expressway Series keys through the CLI, but in practice these keys have no effect in the case of CE1200 appliances. The service setup wizard (Type setting) manages whether the appliance is an Expressway-C or an Expressway-E, rather than the Traversal Server key as for earlier appliances.

### <span id="page-21-2"></span>Medium Appliances with 1 Gbps NIC - Demultiplexing Ports

If you upgrade a Medium appliance with a 1 Gbps NIC to X8.10 or later, Expressway automatically converts the system to a Large system. This means that Expressway-E listens for multiplexed RTP/RTCP traffic on the default demultiplexing ports for Large systems (36000 to 36011) and not on the demultiplexing ports configured for Medium systems. In this case, the Expressway-E drops the calls because ports 36000 to 36011 are not open on the firewall.

#### **Workaround**

From X8.11.4 you can manually change the system size back to Medium, through the **System > Administration settings** page (select *Medium* from the **Deployment Configuration** list).

Before X8.11.4, the workaround is to open the default demultiplexing ports for Large systems on the firewall.

### <span id="page-21-3"></span>ACME Support on Expressway Has Issues for New Deployments

If you are deploying a new Expressway and you want to use ACME, please follow the workaround provided in associated Bug ID [CSCvr82346](https://cdetsng.cisco.com/webui/#view=CSCvr82346). (Existing deployments that are already registered to ACME are unaffected.)

### <span id="page-21-4"></span>Language Packs

If you translate the Expressway web user interface, new Expressway language packs are available from X8.10.4. Older language packs do not work with X8.10.*n* software (or X8.9.*n*). Instructions for installing or updating the packs are in the *Expressway Administrator Guide*.

### <span id="page-21-5"></span>Option Keys Only Take Effect for 65 Keys or Fewer

If you try to add more than 65 option keys (licenses), they appear as normal in the Expressway web interface (**Maintenance > Option keys)**. However, only the first 65 keys take effect. Additional keys from 66 onwards appear to

be added, but actually the Expressway does not process them. Bug ID [CSCvf78728](https://bst.cloudapps.cisco.com/bugsearch/bug/cscvf78728) refers.

### <span id="page-22-0"></span>XMPP Federation-Behavior on IM&P Node Failure

If you use XMPP external federation, be aware that if an IM and Presence Service node fails over to a different node after an outage, the affected users are not dynamically moved to the other node. Expressway does not support this functionality, and it has not been tested.

### <span id="page-22-1"></span>Cisco Webex Calling May Fail with Dual-NIC Expressway

This issue applies if you deploy Expressway with a dual-NIC Expressway-E. Cisco Webex Calling requests may fail if the same (overlapping) static route applies to both the external interface and the interface with the Expressway-C. This is due to current Expressway-E routing behavior, which treats Webex INVITES as non-NAT and therefore extracts the source address directly from the SIP Via header.

We recommend that you make static routes as specific as possible, to minimize the risk of the routes overlapping, and this issue occurring.

### <span id="page-22-2"></span>Microsoft Federation with Dual Homed Conferencing-SIP Message Size

If you use dual homed conferencing through Expressway and Meeting Server with an AVMCU invoked on the Microsoft side, the maximum SIP message size must be set to 32768 bytes (the default) or greater. It's likely that you will need a greater value for larger conferences (that is, from around nine or more participants upwards). Defined via **SIP max size** on **Configuration > Protocols > SIP**.

### <span id="page-22-3"></span>Intradomain Microsoft Interop with Expressway and Cisco Meeting Server

If you use Meeting Server for Microsoft interoperability, a limitation currently applies to the following intradomain/intracompany scenario:

You deploy separate Microsoft and standards-based SIP networks in a single domain and in a configuration that has *an Expressway-E directly facing a Microsoft front end server (because you use internal firewalls between* subnetworks, or for any other reason). For example, Cisco Unified Call Manager in one (sub)network and Microsoft in *a second (sub)network, inside the same domain.*

In this case we do not generally support Microsoft interoperability between the two networks, and calls between Meeting Server and Microsoft will be rejected.

#### **Workaround**

If you are not able to deploy the intradomain networks without an intervening Expressway-E (you cannot configure Meeting Server <> Expressway-C <> Microsoft), a workaround is to deploy an Expressway-C in each subnet, with an Expressway-E to traverse between them. That is:

Meeting Server <> Expressway-C <> Firewall <> Expressway-E <> Firewall <> Expressway-C <> Microsoft

### <span id="page-22-4"></span>Licensing Behavior with Chained Expressway-Es

If you chain Expressway-Es to traverse firewalls (from X8.10), be aware of this licensing behavior:

- If you connect through the firewall to the Cisco Webex cloud, each of the *additional* Expressway-Es which configure a traversal zone with the traversal client role, will consume a Rich Media Session license (per call). As before, the original Expressway-C and Expressway-E pair do not consume a license.
- If you connect through the firewall to a third-party organization (Business to Business call), *all* of the Expressway-Es in the chain, including the original one in the traversal pair, will consume a Rich Media Session license (per call). As before, the original Expressway-C does not consume a license.

### <span id="page-23-0"></span>OAuth Token Authorization with Jabber

Regardless of any MRA access policy settings configured on Cisco Unified Communications Manager, if you have Jabber users running versions before 11.9 (no token authentication support) and Expressway is configured to allow non-token authentication methods, then those users are able to authenticate by username and password or by traditional single sign-on.

**Note:** If your deployment opts to strictly enforce MRA policy, then endpoints that don't support self-describing tokens ("OAuth with Refresh") cannot use MRA. This includes Cisco TelePresence TC and CE endpoints, and Cisco IP Phone 7800 or 8800 Series endpoints that don't have the onboarding with activation codes feature.

### <span id="page-23-1"></span>Expressway Forward Proxy

CAUTION: Do not use the built-in Expressway forward proxy. It is a deprecated feature and support for it will be withdrawn in a subsequent Expressway release. If you require a forward proxy deployment, you need to use a **suitable third-party HTTPS proxy instead.** 

### <span id="page-23-2"></span>TURN Servers

Currently, the TCP 443 TURN service and TURN Port Multiplexing are not supported through the CLI. Use the Expressway web interface to enable these functions (**Configuration > Traversal > TURN**).

#### Interoperability

# <span id="page-24-0"></span>Interoperability

### <span id="page-24-1"></span>Test Results

The interoperability test results for this product are posted to <http://www.cisco.com/go/tp-interop>, where you can also find interoperability test results for other Cisco TelePresence products.

### <span id="page-24-2"></span>Notable Interoperability Concerns

X8.7.x (and earlier versions) of Expressway are not interoperable with Cisco Unified Communications Manager IM and Presence Service 11.5(1) and later. This is caused by a deliberate change in that version of IM and Presence Service, which has a corresponding change in Expressway X8.8 and later.

To ensure continuous interoperability, you must upgrade the Expressway systems *before* you upgrade the IM and Presence Service systems. The following error on Expressway is a symptom of this issue:

**Failed Unable to Communicate with** *<IM&P node address>***. AXL query HTTP error "'HTTPError:500'"**

# <span id="page-24-3"></span>Which Expressway Services Can Run Together?

The *Cisco Expressway Administrator Guide* on the Cisco [Expressway](http://www.cisco.com/c/en/us/support/unified-communications/expressway-series/products-maintenance-guides-list.html) Series maintain and operate guides page details which Expressway services can coexist on the same Expressway system or cluster. See the table "*Services That Can be Hosted Together*" in the Introduction section. For example, if you want to know if MRA can coexist with CMR Cloud (it can) the table will tell you.

# <span id="page-25-0"></span>Upgrading to X12.5.6

### <span id="page-25-1"></span>Upgrade Prerequisites and Software Dependencies

A release key is not required to upgrade a system on X8.6.x or later software to this release (from X8.11.4 to X12.5.6 for example). This change was introduced in X12.5.4.

**CAUTION: This section has important information about issues that may prevent the system working properly** after an upgrade. Before you upgrade, please review this section and complete any tasks that apply to your **deployment.**

**Expressway systems on X8.5.3 or earlier need a two-stage upgrade**

If you are upgrading a system which is running software earlier than version X8.6, **you must first upgrade to an intermediate release before you install X12.5.6 software** (this requirement applies to all upgrades to X8.11.x and later versions). Depending on the existing system version, the upgrade will fail due to file size problems **and there is a risk of data corruption** due to database format changes in later versions.

We recommend upgrading to X8.8.2 as the intermediate release. However, if you have specific reasons to prefer a different version, you can upgrade to any version between X8.6 and X8.8.2 inclusive, before you install this X12.5.6 software.

■ Version X8.8.2 release notes are available here: [https://www.cisco.com/c/en/us/support/unified-communications/expressway-series/products-release](https://www.cisco.com/c/en/us/support/unified-communications/expressway-series/products-release-notes-list.html)[notes-list.html](https://www.cisco.com/c/en/us/support/unified-communications/expressway-series/products-release-notes-list.html)

#### **All deployments**

We do not support downgrades. Do not install a previous Expressway version onto a system that is running a newer version. If you do so, the system configuration will not be preserved.

From X8.11.x, when the system restarts after the upgrade it uses a new encryption mechanism. This is due to the unique root of trust per software installation, introduced in that release.

From X8.8, the software is more secure than earlier versions. Upgrading could cause your deployments to stop working as expected, and you must check for the following environmental issues before you upgrade to X8.8 or later:

- Certificates: Certificate validation was tightened up in X8.8.
	- Try the secure traversal test before and after upgrade (**Maintenance > Security > Secure traversal test**) to validate TLS connections.
	- Are your Unified Communications nodes using valid certificates that were issued by a CA in the Expressway-Cs' trust list?
	- If you use self-signed certificates, are they unique? Does the trusted CA list on Expressway have the selfsigned certificates of all the nodes in your deployment?
	- Are all entries in the Expressway's trusted CA list unique? You must remove any duplicates.
	- If you have TLS verify enabled on connections to other infrastructure (on by default for Unified Communications traversal zone, and optional for zones to Unified Communications nodes), ensure that the hostname is present in the CN or SAN field of the host's certificate. We do not recommend disabling TLS verify mode, even though it may be a quick way to resolve a failing deployment.
- DNS entries: Do you have forward and reverse DNS lookups for all infrastructure systems that the Expressway interacts with? From X8.8, you must create forward and reverse DNS entries for all Expressway-E systems, so that systems making TLS connections to them can resolve their FQDNs and validate their certificates. If the Expressway cannot resolve hostnames and IP addresses of systems, complex deployments like MRA may not work as expected after the upgrade.

■ Cluster peers: Do they have valid certificates? If they currently use default certificates, you should replace them with (at least) internally generated certificates and update the peers trust lists with the issuing CA. From X8.8, clustering communications use TLS connections between peers instead of IPSec. By default, TLS verification is not enforced after the upgrade, and an alarm will remind you to enforce it.

#### **Deployments that use CE1200 appliances**

When you restore an Expressway-E onto a CE1200 appliance from a CE1100 or earlier appliance backup, the CE1200 appliance may restore as an Expressway-C. This issue occurs if the service setup wizard was used in the CE1100 or earlier appliance to change the type to Expressway-C, and the wizard was not completed for the entire configuration. To avoid this issue, do the following before you back up the appliance:

- **1.** Run the service setup wizard and change the type to Expressway-E.
- **2.** Complete the wizard to the end.

Also, if the CE1200 appliance restores as an Expressway-E (as expected), depending on how the CE1100 type was previously configured, the web interface banner may display as Expressway-C. If you encounter this issue, go to the service setup wizard (**Status > Overview** page) and change **Type** to *Expressway-E*, then restart the system. This issue only occurs if the Traversal Server option key was used on the CE1100 to change the type to Expressway-E. It doesn't happen if you used the service setup wizard.

#### **Deployments that use MRA**

This section only applies if you use the Expressway for MRA (mobile and remote access with Cisco Unified Communications products).

■ Minimum versions of Unified Communications infrastructure software apply - some versions of Unified CM, IM and Presence Service, and Cisco Unity Connection have been patched with CiscoSSL updates. Check that you are running the minimum versions described in the Expressway MRA deployment guide, before you upgrade Expressway (see *Mobile and Remote Access Through Cisco Expressway* on the [Expressway](http://www.cisco.com/c/en/us/support/unified-communications/expressway-series/products-installation-and-configuration-guides-list.html) [configuration](http://www.cisco.com/c/en/us/support/unified-communications/expressway-series/products-installation-and-configuration-guides-list.html) guides page).

IM and Presence Service 11.5 is an exception. You must upgrade Expressway to X8.8 or later *before* you upgrade IM and Presence Service to 11.5.

- Expressway-C and Cisco Expressway-E **should be upgraded together**. We don't recommend operating with Expressway-C and Expressway-E on different versions for an extended period.
- This item applies if you are upgrading a Expressway that is used for MRA, with clustered Unified CMs and endpoints running TC or Collaboration Endpoint (CE) software. In this case you must install the relevant TC or CE maintenance release listed below (or later) *before* you upgrade the Expressway. This is required to avoid a known problem with failover. If you do not have the recommended TC/CE maintenance release, an endpoint will not attempt failover to another Unified CM if the original Unified CM to which the endpoint registered fails for some reason. Bug ID [CSCvh97495](https://bst.cloudapps.cisco.com/bugsearch/bug/CSCvh97495) refers.
	- $TO7.3.11$
	- $-$  CE8.3.3
	- $-$  CE9.1.2
- Versions from X8.10.x move MRA authentication (access control) settings from Expressway-E to Expressway-C and apply default values where it is not possible to retain existing settings. After you upgrade **you must reconfigure the access control settings on the Expressway** as described later in these upgrade instructions.

#### **Deployments that use X8.7.x or earlier with Cisco Unified Communications Manager IM and Presence Service 11.5(1)**

X8.7.x and earlier versions of Expressway are not interoperable with Cisco Unified Communications Manager IM and Presence Service 11.5(1) and later. You must upgrade the Expressway software before the IM and Presence Service software. More details are in [Interoperability,](#page-24-0) page 25.

#### **Deployments that use Cisco Webex Hybrid Services**

The Management Connector must be up to date before you upgrade Expressway. Authorize and accept any Management Connector upgrades advertised by the Cisco Webex cloud before you try to upgrade Expressway. Failure to do so may cause issues with the connector after the upgrade. For details about which versions of Expressway are supported for hybrid connector hosting, see [Connector](https://collaborationhelp.cisco.com/article/en-us/ruyceab) Host Support for Cisco Webex Hybrid **[Services](https://collaborationhelp.cisco.com/article/en-us/ruyceab)** 

### <span id="page-28-0"></span>Upgrade Instructions

#### Before You Begin

- Do the upgrade when the system has low levels of activity.
- Make sure all relevant tasks in Upgrade Prerequisites and Software [Dependencies,](#page-25-1) page 26 are complete.
- From X12.5.4, a release key is not required to upgrade a system that is currently running version X8.6.x or later.
- Note your MRA authentication settings before upgrading. This item only applies if you use the Expressway for MRA and you upgrade from X8.9.x or earlier to X8.10 or later. From version X8.10 we moved the MRA authentication (access control) settings from the Expressway-E to the Expressway-C. The upgrade does not preserve the existing Cisco Expressway-E settings, so after the upgrade you need to review the MRA access control settings on the Expressway-C and adjust them as necessary for your deployment. To access the existing MRA authentication settings:
	- **a.** On the Expressway-E, go to **Configuration > Unified Communications > Configuration** and locate **Single Sign-on support**. Note the existing value (On, Exclusive, or Off)
	- **b.** If **Single Sign-on support** is set to On or Exclusive, also note the current values of these related fields:
		- **Check for internal authentication availability**
		- **Allow Jabber iOS clients to use embedded Safari**

#### **Clustered systems**

To upgrade a clustered system, use the upgrade instructions in the *Expressway Cluster Creation and Maintenance Deployment Guide* on the Cisco Expressway Series [configuration](http://www.cisco.com/c/en/us/support/unified-communications/expressway-series/products-installation-and-configuration-guides-list.html) guides page. The following important requirement for upgrading clusters is explained in that guide, but for convenience it is also repeated here:

CAUTION: For clustered systems, to avoid the risk of configuration data being lost and to maintain service **continuity, it is ESSENTIAL TO UPGRADE THE PRIMARY PEER FIRST and then upgrade the subordinate peers ONE AT A TIME IN SEQUENCE.**

#### **Upgrading Expressway-C and Expressway-E systems connected over a traversal zone**

We recommend that Expressway-C (traversal client) and Expressway-E (traversal server) systems that are connected over a traversal zone both run the same software version.

However, we do support a traversal zone link from one Expressway system to another that is running the previous feature release of Expressway (for example, from an X8.11 system to an X8.10 system). This means that you do not have to simultaneously upgrade your Expressway-C and Expressway-E systems.

Some services, like Mobile and Remote Access, require both the Expressway-C and Expressway-E systems to be running the same software version.

#### Process

This process does not apply if you are upgrading a clustered system, or a Expressway that uses device provisioning (Cisco TMSPE), or FindMe (with Cisco TMS managing Expressway). In those cases, follow the directions in the *Expressway Cluster Creation and Maintenance Deployment Guide* instead.

- **1.** Backup the Expressway system before you upgrade (**Maintenance > Backup and restore**).
- **2.** Enable maintenance mode:
	- **a.** Go to **Maintenance > Maintenance mode**.
	- **b.** Set **Maintenance mode** to *On*.
	- **c.** Click **Save** and click **OK** on the confirmation dialog.

- **3.** Wait for all calls to clear and registrations to timeout.
	- If necessary, manually remove any calls that do not clear automatically (**Status > Calls**, click **Select all** and then click **Disconnect**).
	- If necessary, manually remove any registrations that do not clear automatically (**Status > Registrations > By device**, click **Select all** and then click **Unregister**).
- **4.** Upgrade and restart the Expressway (**Maintenance > Upgrade**).

If you are upgrading to X12.5.4 or later, for example from X8.x to X12.5.5, a release key is not required.

The web browser interface may timeout during the restart process, after the progress bar has reached the end. This may occur if the Expressway carries out a disk file system check – which it does approximately once every 30 restarts.

- **5.** This step depends on whether or not you use the Expressway for MRA:
	- If you don't use MRA, the upgrade is now complete and all Expressway configuration should be as expected.
	- If you do use MRA, and you are upgrading from X8.9.x or earlier, you need to reconfigure your MRA access control settings as described in Appendix [1: Post-Upgrade](#page-31-0) Tasks for MRA Deployments, page 32

#### Using Collaboration Solutions Analyzer

# <span id="page-30-0"></span>Using Collaboration Solutions Analyzer

*Collaboration Solutions Analyzer* is created by Cisco Technical Assistance Center (TAC) to help you with validating your deployment, and to assist with troubleshooting by analyzing Expressway log files. For example, you can use the Business to Business Call Tester to validate and test calls, including Microsoft interworked calls.

**Note:** You need a customer or partner account to use Collaboration Solutions Analyzer.

#### **Getting started**

- **1.** If you plan to use the log analysis tool, first collect the logs from your Expressway.
- **2.** Sign in to <https://cway.cisco.com/tools/CollaborationSolutionsAnalyzer/>
- **3.** Click the tool you want to use. For example, to work with logs:
	- **a.** Click **Log analysis**.
	- **b.** Upload the log file(s).
	- **c.** Select the files you want to analyze.
	- **d.** Click **Run Analysis**.

The tool analyzes the log files and displays the information in a format which is much easier to understand than the raw logs. For example, you can generate ladder diagrams to show SIP calls.

### <span id="page-30-1"></span>Using the Bug Search Tool

The Bug Search Tool contains information about open and resolved issues for this release and previous releases, including descriptions of the problems and available workarounds. The identifiers listed in these release notes will take you directly to a description of each issue.

To look for information about a specific problem mentioned in this document:

- **1.** Using a web browser, go to the Bug [Search](https://tools.cisco.com/bugsearch/) Tool.
- **2.** Sign in with a cisco.com username and password.
- **3.** Enter the bug identifier in the **Search** field and click **Search**.

To look for information when you do not know the identifier:

- **1.** Type the product name in the **Search** field and click **Search**.
- **2.** From the list of bugs that appears, use the **Filter** drop-down list to filter on either *Keyword*, *Modified Date*, *Severity*, *Status*, or *Technology*.

Use **Advanced Search** on the Bug Search Tool home page to search on a specific software version.

The Bug Search Tool help pages have further information on using the Bug Search Tool.

### <span id="page-30-2"></span>Obtaining Documentation and Submitting a Service Request

Use the Cisco [Notification](http://www.cisco.com/cisco/support/notifications.html) Service to create customized flexible notification alerts to be sent to you via email or by RSS feed.

For information on obtaining documentation, using the Cisco Bug Search Tool (BST), submitting a service request, and gathering additional information, see *What's New in Cisco Product [Documentation](http://www.cisco.com/c/en/us/td/docs/general/whatsnew/whatsnew.html)*.

To receive new and revised Cisco technical content directly to your desktop, you can subscribe to the [What's](http://www.cisco.com/assets/cdc_content_elements/rss/whats_new/whatsnew_rss_feed.xml) New in Cisco Product [Documentation](http://www.cisco.com/assets/cdc_content_elements/rss/whats_new/whatsnew_rss_feed.xml) RSS feed. The RSS feeds are a free service.

# <span id="page-31-0"></span>Appendix 1: Post-Upgrade Tasks for MRA Deployments

This section only applies if you use the Expressway for Mobile and Remote Access and you upgrade from X8.9.x or earlier to X8.10 or later. After the system restarts you need to reconfigure the MRA access control settings:

- **1.** On the Expressway-C, go to **Configuration > Unified Communications > Configuration > MRA Access Control**.
- **2.** Do one of the following:
	- To take advantage of the new MRA access control methods from X8.10, set the appropriate values on this page for your chosen methods. See the first table below for help about which values to apply.
	- Or to retain your pre-upgrade authentication approach, set the appropriate values on this page to match your previous settings on the Expressway-E. See the second table below for help about how to map the old Expressway-E settings to their new equivalents on the Expressway-C.
- **3.** If you configure self-describing tokens (**Authorize by OAuth token with refresh**), refresh the Unified CM nodes: Go to **Configuration > Unified Communications >** *<UC server type>* and click **Refresh servers**.

#### **Important!**

- The **Check for internal authentication availability** setting will be off after the upgrade. Depending on the authentication settings on the Unified CM, this may prevent remote login by some Cisco Jabber users.
- The *Exclusive* option in X8.9 is now configured by setting **Authentication path** to *SAML SSO authentication*. This has the effect of prohibiting authentication by username and password.

The fields you actually see in the Web UI depend on whether MRA is enabled (**Unified Communications mode** set to *Mobile and remote access*) and on the selected authentication path. Not all the fields in the table are necessarily displayed.

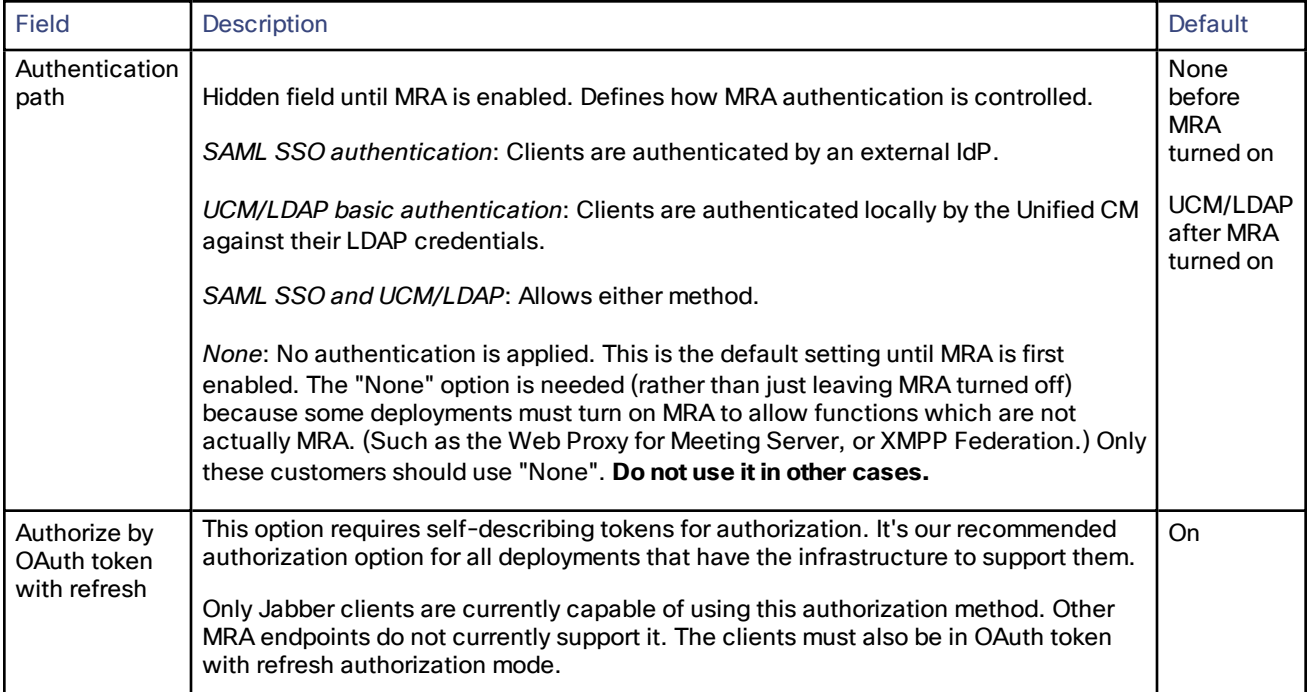

#### **Table 5 Settings for MRA access control**

| <b>Field</b>                                            | <b>Description</b>                                                                                                    | <b>Default</b> |
|---------------------------------------------------------|----------------------------------------------------------------------------------------------------|----------------|
| Authorize by<br>OAuth token<br>(previously<br>SSO Mode) | Available if Authentication path is SAML SSO or SAML SSO and UCM/LDAP.<br>This option requires authentication through the IdP. Currently, only Jabber clients are<br>capable of using this authorization method, which is not supported by other MRA<br>endpoints.                                                                                                    | Off            |
| Authorize by<br>user<br>credentials                     | Available if Authentication path is UCM/LDAP or SAML SSO and UCM/LDAP.<br>Clients attempting to perform authentication by user credentials are allowed through<br>MRA. This includes Jabber, and supported IP phone and TelePresence devices.                                                                                                    | Off            |
| Check for<br>internal<br>authentication<br>availability | Available if Authorize by OAuth token with refresh or Authorize by OAuth token is<br>enabled.<br>The default is No, for optimal security and to reduce network traffic.<br>Controls how the Expressway-E reacts to remote client authentication requests by<br>selecting whether or not the Expressway-C should check the home nodes.<br>The request asks whether the client may try to authenticate the user by OAuth token,<br>and includes a user identity with which the Expressway-C can find the user's home<br>cluster:<br>Yes: The get_edge_sso request will ask the user's home Unified CM if OAuth tokens<br>are supported. The home Unified CM is determined from the identity sent by the<br>Jabber client's get_edge_sso request.<br>No: If the Expressway is configured not to look internally, the same response will be<br>sent to all clients, depending on the Edge authentication settings.<br>The option to choose depends on your implementation and security policy. If all<br>Unified CM nodes support OAuth tokens, you can reduce response time and overall<br>network traffic by selecting No. Or select Yes if you want clients to use either mode<br>of getting the edge configuration - during rollout or because you can't guarantee<br>OAuth on all nodes.<br>Caution: Setting this to Yes has the potential to allow rogue inbound requests from | No             |
|                                                         | unauthenticated remote clients. If you specify No for this setting, the Expressway<br>prevents rogue requests.                                                                                                    |                |

**Table 5 Settings for MRA access control (continued)**

### **Table 5 Settings for MRA access control (continued)**

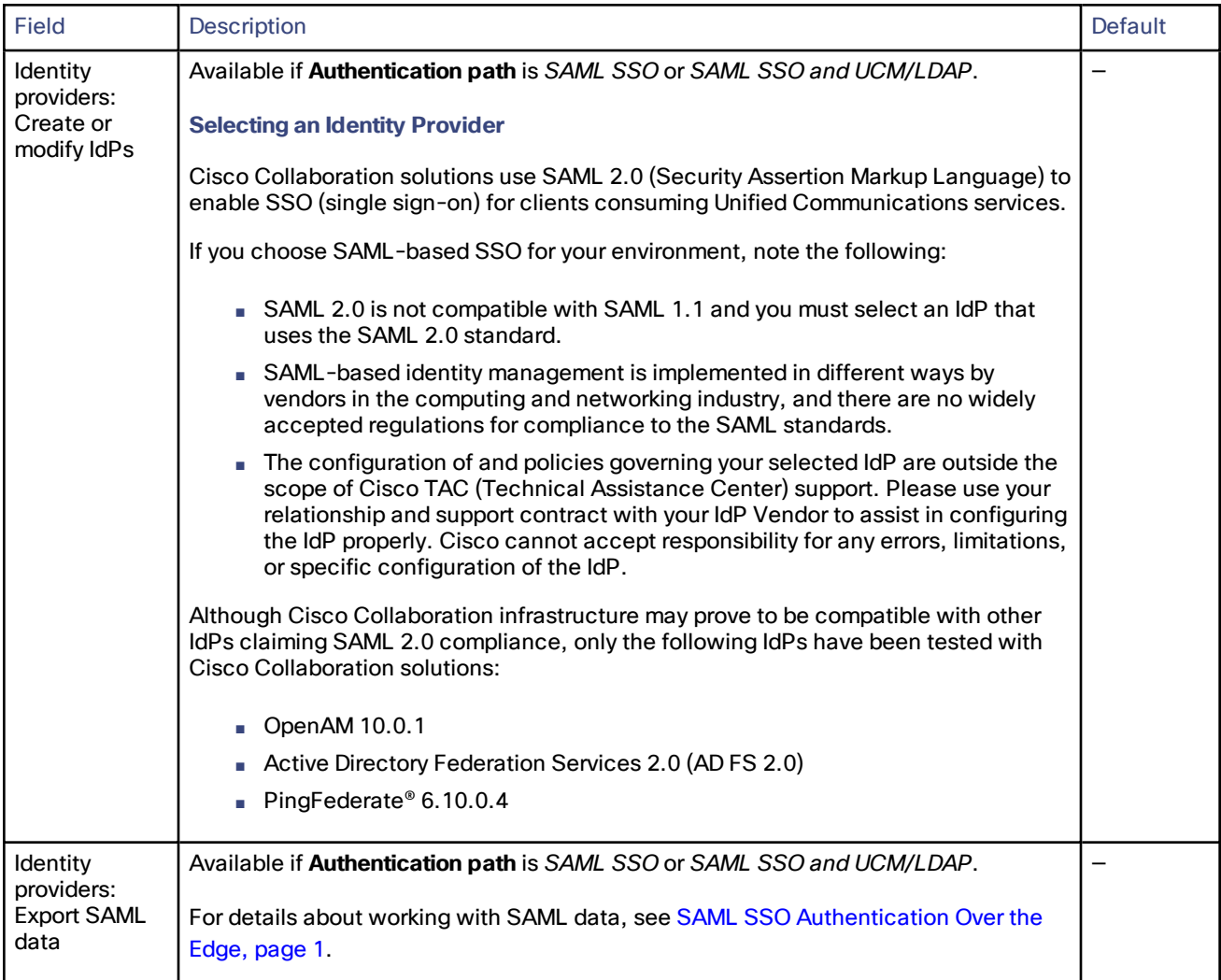

| Field                                                    | <b>Description</b>                                                                                                    | Default        |
|----------------------------------------------------------|----------------------------------------------------------------------------------------------------|----------------|
| Allow Jabber<br>iOS clients to<br>use embedded<br>Safari | By default the IdP or Unified CM authentication page is displayed in an embedded<br>web browser (not the Safari browser) on iOS devices. That default browser is unable<br>to access the iOS trust store, and so cannot use any certificates deployed to the<br>devices.                                                                                                    | N <sub>o</sub> |
|                                                          | This setting optionally allows Jabber on iOS devices to use the native Safari browser.<br>Because the Safari browser is able to access the device trust store, you can now<br>enable password-less authentication or two-factor authentication in your OAuth<br>deployment.                                                                                                    |                |
|                                                          | A potential security issue exists for this option. The mechanism to return browser<br>control from Safari to Jabber after the authentication completes, uses a custom URL<br>scheme that invokes a custom protocol handler. It's possible that another application<br>other than Jabber could intercept the scheme and gain control from iOS. In that<br>case, the application would have access to the OAuth token in the URL. |                |
|                                                          | If you are confident that your iOS devices will not have other applications that<br>register the Jabber custom URL scheme, for example because all mobile devices are<br>managed, then it's safe to enable the option. If you are concerned about the<br>possibility of another app intercepting the custom Jabber URL, then do not enable<br>the embedded Safari browser.                                                      |                |
| SIP token<br>extra time to<br>live                       | Available if Authorize by OAuth token is On.<br>Optionally extends the time-to-live for simple OAuth tokens (in seconds). Gives users<br>a short window to accept calls after their credentials expire. However, it increases<br>the potential security exposure.                                                                                                    | 0 seconds      |

**Table 5 Settings for MRA access control (continued)**

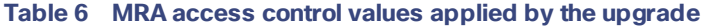

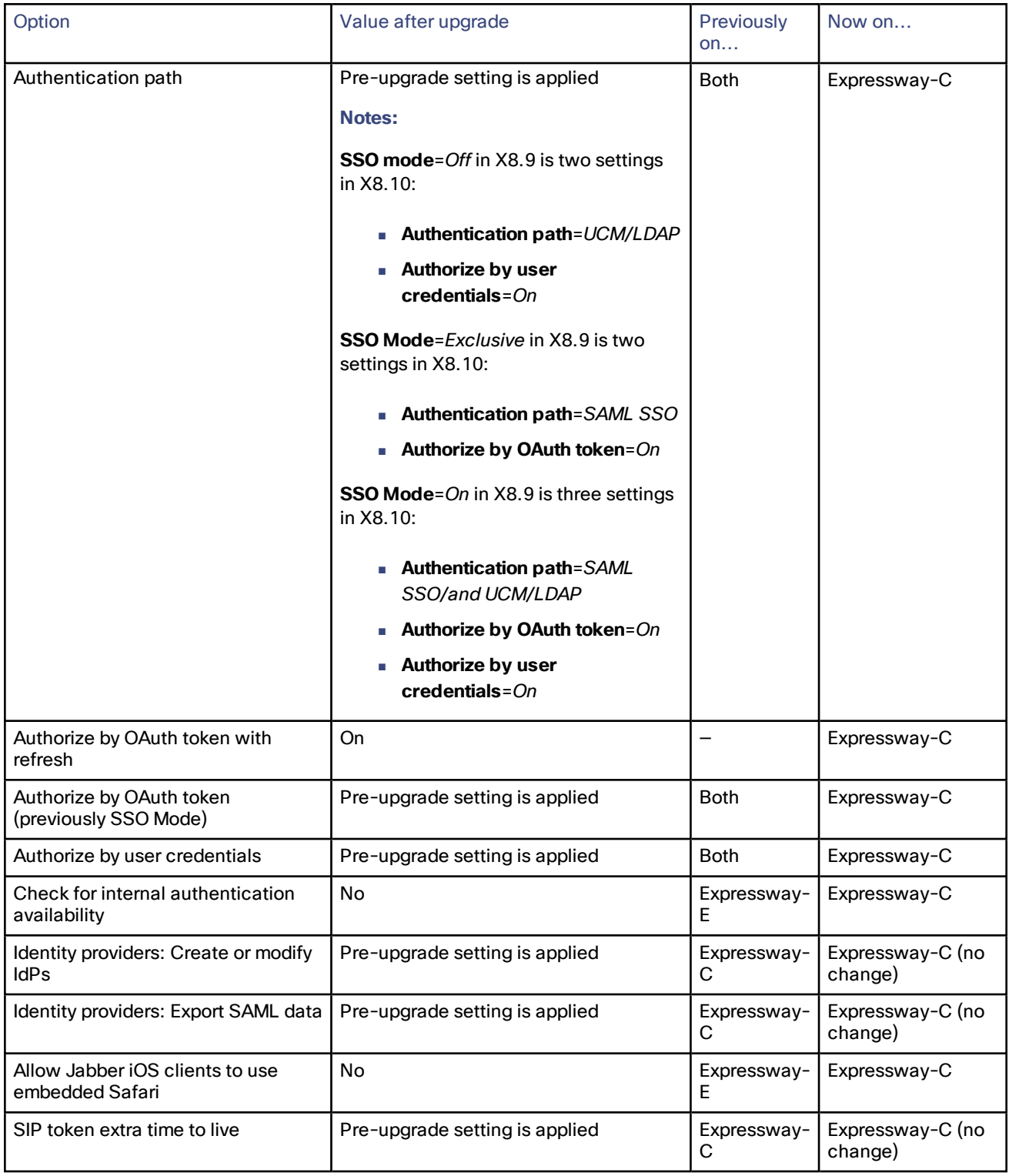

Cisco Legal Information

# <span id="page-36-0"></span>Cisco Legal Information

THE SPECIFICATIONS AND INFORMATION REGARDING THE PRODUCTS IN THIS MANUAL ARE SUBJECT TO CHANGE WITHOUT NOTICE. ALL STATEMENTS, INFORMATION, AND RECOMMENDATIONS IN THIS MANUAL ARE BELIEVED TO BE ACCURATE BUT ARE PRESENTED WITHOUT WARRANTY OF ANY KIND, EXPRESS OR IMPLIED. USERS MUST TAKE FULL RESPONSIBILITY FOR THEIR APPLICATION OF ANY PRODUCTS.

THE SOFTWARE LICENSE AND LIMITED WARRANTY FOR THE ACCOMPANYING PRODUCT ARE SET FORTH IN THE INFORMATION PACKET THAT SHIPPED WITH THE PRODUCT AND ARE INCORPORATED HEREIN BY THIS REFERENCE. IF YOU ARE UNABLE TO LOCATE THE SOFTWARE LICENSE OR LIMITED WARRANTY, CONTACT YOUR CISCO REPRESENTATIVE FOR A COPY.

The Cisco implementation of TCP header compression is an adaptation of a program developed by the University of California, Berkeley (UCB) as part of UCB's public domain version of the UNIX operating system. All rights reserved. Copyright © 1981, Regents of the University of California.

NOTWITHSTANDING ANY OTHER WARRANTY HEREIN, ALL DOCUMENT FILES AND SOFTWARE OF THESE SUPPLIERS ARE PROVIDED "AS IS" WITH ALL FAULTS. CISCO AND THE ABOVE-NAMED SUPPLIERS DISCLAIM ALL WARRANTIES, EXPRESSED OR IMPLIED, INCLUDING, WITHOUT LIMITATION, THOSE OF MERCHANTABILITY, FITNESS FOR A PARTICULAR PURPOSE AND NONINFRINGEMENT OR ARISING FROM A COURSE OF DEALING, USAGE, OR TRADE PRACTICE.

IN NO EVENT SHALL CISCO OR ITS SUPPLIERS BE LIABLE FOR ANY INDIRECT, SPECIAL, CONSEQUENTIAL, OR INCIDENTAL DAMAGES, INCLUDING, WITHOUT LIMITATION, LOST PROFITS OR LOSS OR DAMAGE TO DATA ARISING OUT OF THE USE OR INABILITY TO USE THIS MANUAL, EVEN IF CISCO OR ITS SUPPLIERS HAVE BEEN ADVISED OF THE POSSIBILITY OF SUCH DAMAGES.

Any Internet Protocol (IP) addresses and phone numbers used in this document are not intended to be actual addresses and phone numbers. Any examples, command display output, network topology diagrams, and other figures included in the document are shown for illustrative purposes only. Any use of actual IP addresses or phone numbers in illustrative content is unintentional and coincidental.

All printed copies and duplicate soft copies are considered un-Controlled copies and the original on-line version should be referred to for latest version.

Cisco has more than 200 offices worldwide. Addresses, phone numbers, and fax numbers are listed on the Cisco website at [www.cisco.com/go/offices.](http://www.cisco.com/go/offices)

© 2019 Cisco Systems, Inc. All rights reserved.

### <span id="page-36-1"></span>Cisco Trademark

Cisco and the Cisco logo are trademarks or registered trademarks of Cisco and/or its affiliates in the U.S. and other countries. To view a list of Cisco trademarks, go to this URL: [www.cisco.com/go/trademarks.](http://www.cisco.com/go/trademarks) Third-party trademarks mentioned are the property of their respective owners. The use of the word partner does not imply a partnership relationship between Cisco and any other company. (1110R)